# **Powerline 1000 Wi-Fi Duo EU V2**

**POWERL1000WFDUOEUV2**

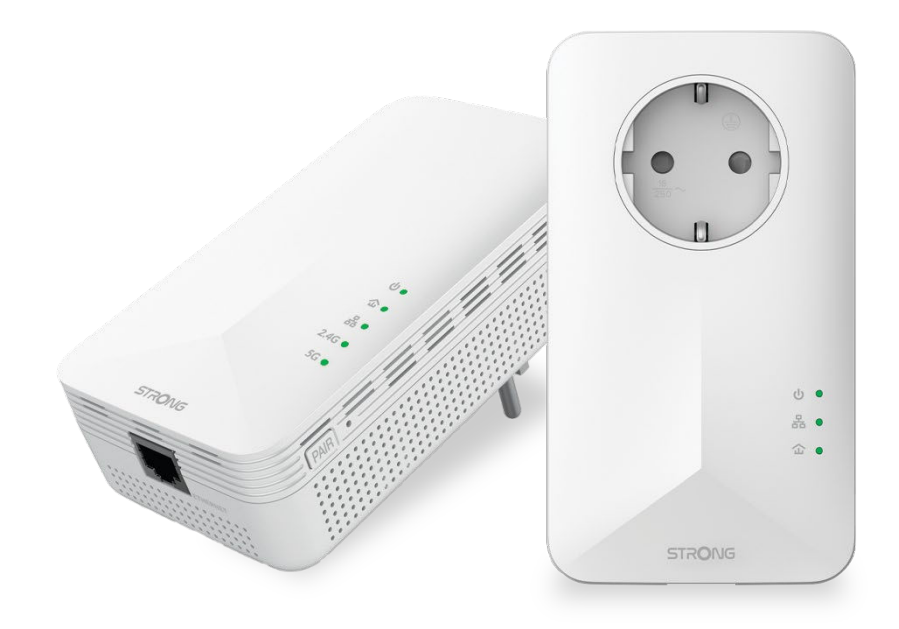

- **Manuel d'utilisation and all entryme and all entryme Brukerveiledning Manuale utente Gebruiksaanwijzing Manual del usuario Användarhandbok Manual do utilizador Korisnički priručnik.**
- 
- 
- **Bedienungsanleitung Brugervejledning** 
	-
	-
	-
	-
- **Használati útmutató Ръководство на потребителя**
- **Uživatelský manuál Посібник користувача**

### *Inhaltsverzeichnis*

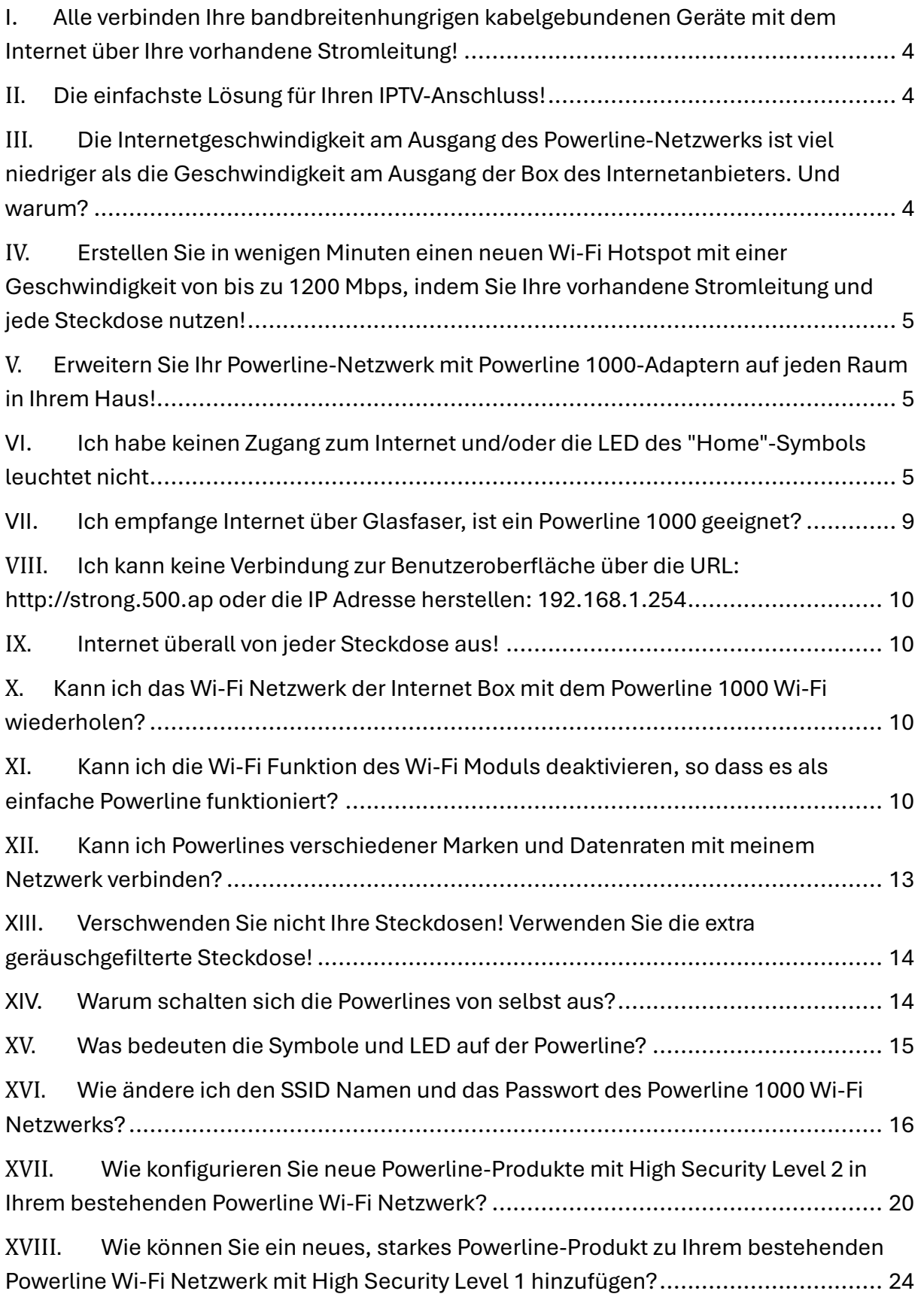

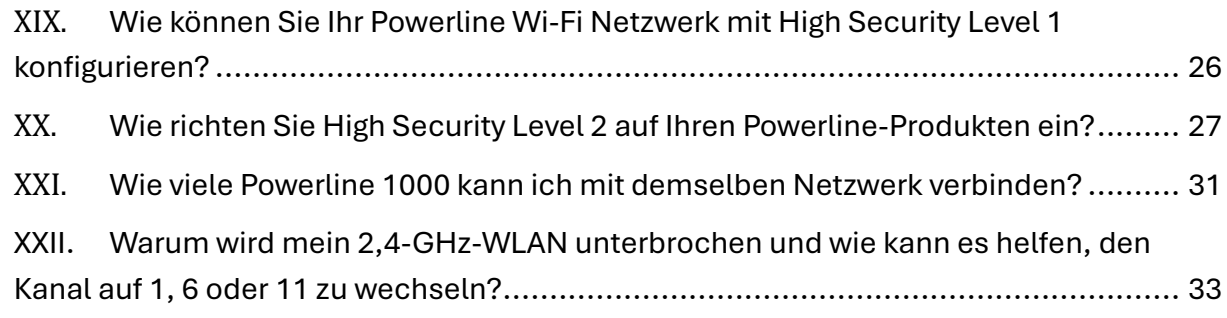

<span id="page-3-0"></span>I. Alle verbinden Ihre bandbreitenhungrigen kabelgebundenen Geräte mit dem Internet über Ihre vorhandene Stromleitung!

Verwenden Sie das Powerline Wi-Fi 1000 Kit, um alle Ihre bandbreitenhungrigen kabelgebundenen Geräte mit dem Internet zu verbinden, wie z.B. IPTV Decoder, Smart TV, Android Box, Apple TV®, Media Player, Computer, Spielkonsole ... Der Powerline Wi-Fi 1000 Adapter ist mit 1 Ethernet Port ausgestattet. Connecten Sie alle Ihre netzwerkfähigen Geräte in wenigen Minuten mit dem Internet! No Systemanforderungen! Keine Software zu installieren! Einfach Plug & Play.

### <span id="page-3-1"></span>II. Die einfachste Lösung für Ihren IPTV-Anschluss!

Verwenden Sie Ihr Modem mit Ihrem IPTV-Decoder in hoher Videoqualität, ohne Kabel zu verlegen! Ihr Modem und Ihr IPTV-Decoder befinden sich nicht im selben Raum? Das ist kein Thema. Sie brauchen keine Kabel zu verlegen! Die Powerline 1000 Duo/Triple ist die perfekte Lösung. Connecten Sie einen Powerline 1000 Adapter über ein Ethernet-Kabel mit Ihrem Modem. Dann stellen Sie Ihren IPTV-Decoder und Ihren Fernseher in den Raum Ihrer Wahl. Sie müssen nur den zweiten Powerline 1000- Adapter mit Ihrem IPTV-Decoder verbinden, um Ihr Live-TV zu genießen.

<span id="page-3-2"></span>III. Die Internetgeschwindigkeit am Ausgang des Powerline-Netzwerks ist viel niedriger als die Geschwindigkeit am Ausgang der Box des Internetanbieters. Und warum?

Die auf dem Powerline 1000 (sowie auf allen Powerline 1000 auf dem Markt) angezeigte Datenrate ist die maximale Datenrate, die für die Übertragung von Signalen auf der Verbindung verwendet wird. Die nutzbare Geschwindigkeit ist niedriger als die maximale Geschwindigkeit, da die Übertragung von Daten immer eine erhebliche Nutzung des Bandes erfordert, was die verfügbare Bandbreite reduziert.

Die Qualität Ihrer Elektroinstallation kann die verfügbare Bandbreite weiter verringern, und Sie erhalten in der Regel weniger als 1000 Mbps.

Eine zu umfangreiche oder alte Elektroinstallation kann den Verlust an Datenrate erheblich erhöhen. Potenziell störende elektrische Geräte, die unnötig eingesteckt bleiben, können den Durchsatzverlust ebenfalls erheblich erhöhen. (z.B. Telefon-Ladegerät, Stromtransformator, etc.).

Zur Information: Für die Übertragung eines HD-Signals sind 5 Mbps ausreichend, für die Übertragung eines UHD (4K)-Signals sind 20 Mbps ausreichend.

<span id="page-4-0"></span>IV. Erstellen Sie in wenigen Minuten einen neuen Wi-Fi Hotspot mit einer Geschwindigkeit von bis zu 1200 Mbps, indem Sie Ihre vorhandene Stromleitung und jede Steckdose nutzen!

Haben Sie Schwierigkeiten, einige Bereiche Ihres Hauses mit Wi-Fi zu versorgen? Benötigen Sie Wi-Fi auf Ihrem Dachboden, in Ihrer Mansarde, im Keller oder im Garten?

Verbinden Sie den Powerline 1000 Adapter einfach über einen Ethernet Port mit Ihrem vorhandenen Internetmodem und schon haben Sie an jeder Steckdose eine Internetverbindung mit einer Geschwindigkeit von bis zu 1000 Mbps. Dann können Sie mit einem Powerline 1000 Wi-Fi-Adapter zwei neue Wi-Fi Hotspots (2,4 GHz und 5 GHz) in einem Raum Ihrer Wahl erstellen und Ihre Wi-Fi Coverage zu Hause in wenigen Minuten erweitern. Der 2,4 GHz Wi-Fi Hotspot hat eine Geschwindigkeit von bis zu 300 Mbps. Der 5 GHz Wi-Fi Hotspot hat eine Geschwindigkeit von bis zu 867 Mbps.

### <span id="page-4-1"></span>V. Erweitern Sie Ihr Powerline-Netzwerk mit Powerline 1000- Adaptern auf jeden Raum in Ihrem Haus!

Herzlichen Glückwunsch! Sie haben es geschafft, Ihr Powerline 1000 Kit zu installieren. Nun möchten Sie Ihr Netzwerk auf andere Bereiche Ihres Hauses ausdehnen, um noch mehr Geräte mit Ihrem Netzwerk zu verbinden.

Fügen Sie einfach einen neuen Powerline 1000-Adapter in einem Raum Ihrer Wahl hinzu. Verbinden Sie dann Ihren neuen Powerline 1000 Adapter in wenigen Sekunden mit dem bestehenden Netzwerk, indem Sie die Taste "PAIR" drücken. No Systemanforderungen! Keine Software zu installieren! Einfach Plug & Play

### <span id="page-4-2"></span>VI. Ich habe keinen Zugang zum Internet und/oder die LED des "Home"-Symbols leuchtet nicht

Sie müssen die Adapter auf ihre Werkseinstellungen zurücksetzen. Um die Adapter zurückzusetzen, folgen Sie bitte den nachstehenden Schritten.

1. Schließen Sie die Adapter an eine Steckdosenleiste

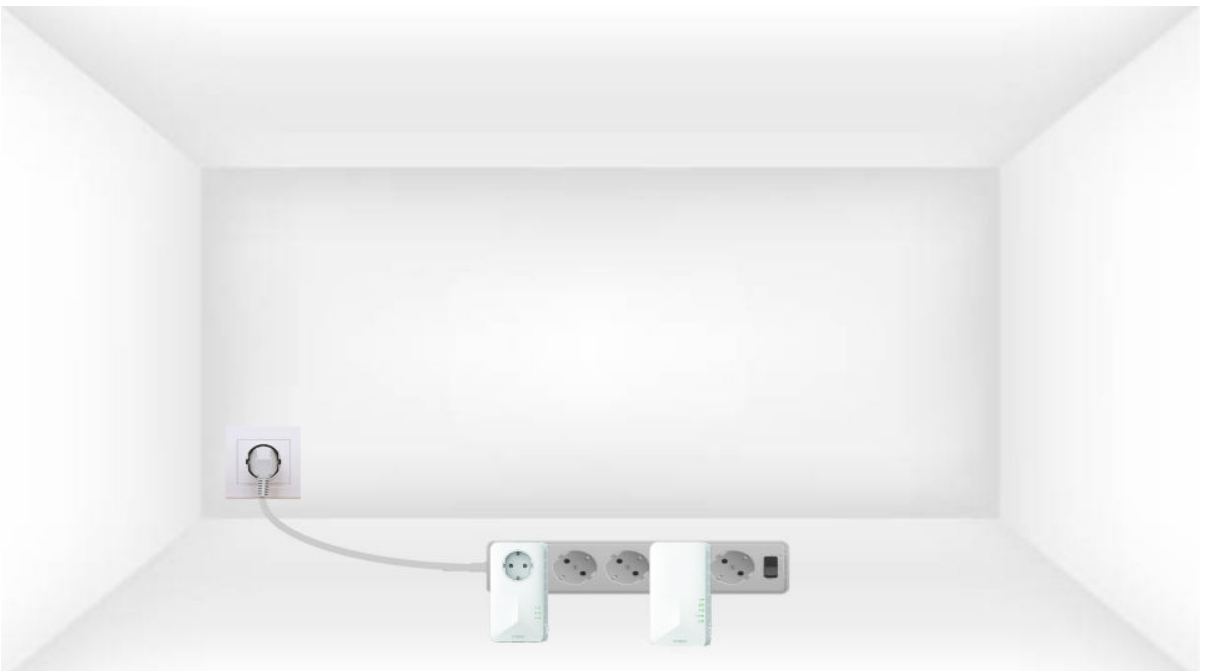

#### 2. Verbinden Sie die Adapter mit dem Internet

Verbinden Sie jeden Adapter über ein Ethernet-Kabel mit einem funktionierenden Device (Internet Router/Gateway, Android Box, Smart TV, Computer usw.). Es muss eine Kommunikation zwischen den Geräten bestehen, sonst schaltet der Adapter automatisch in den Standby-Modus.

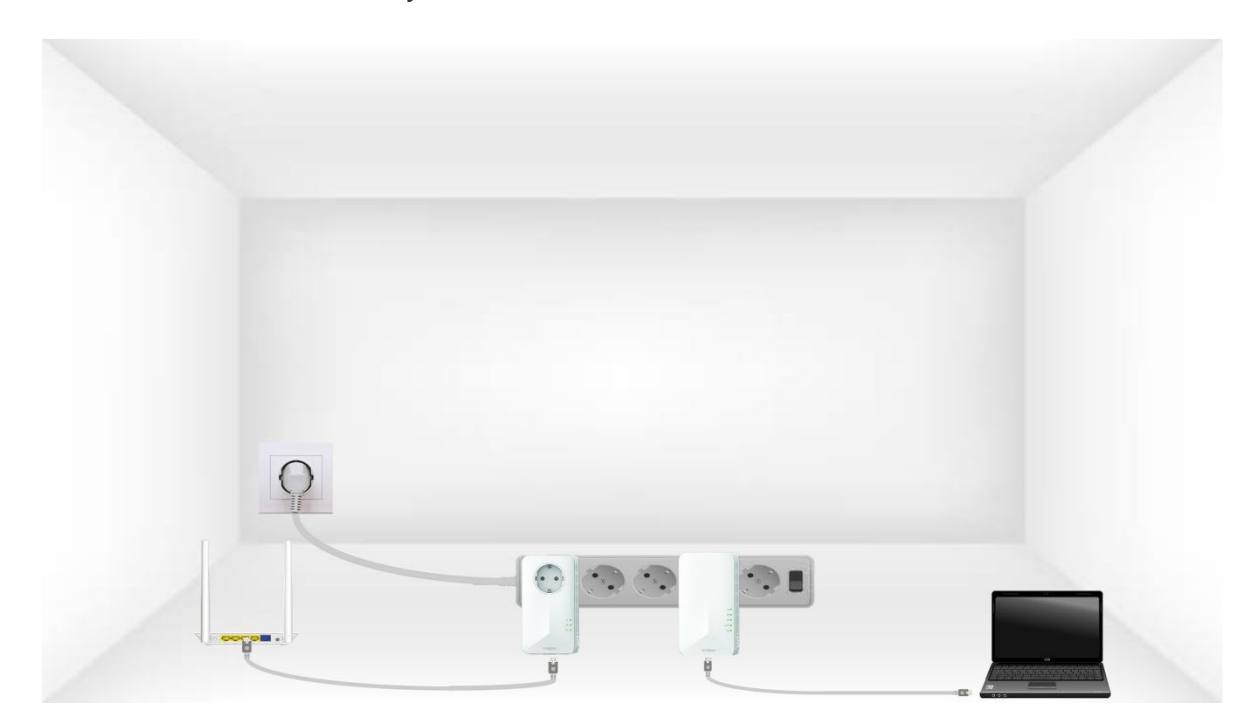

3. Drücken Sie die PAIR Taste (erster Adapter)

Sobald der Adapter eingesteckt und mit dem Ethernet verbunden ist, drücken Sie einfach 10 Sekunden lang die Taste **"PAIR"** auf der rechten Seite des Devices.

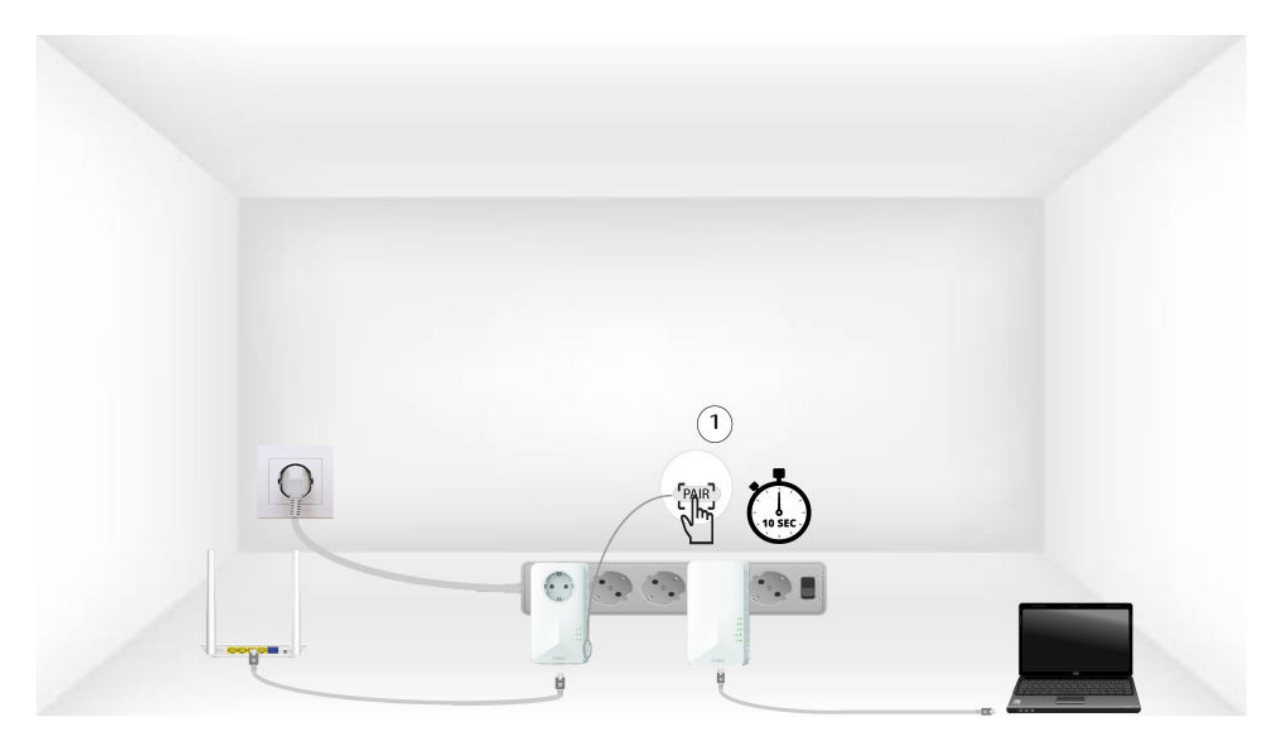

4. Drücken Sie die PAIR Taste (zweiter Adapter)

Drücken Sie die Taste **"PAIR"** auf der rechten Seite des zweiten Device für 10 Sekunden.

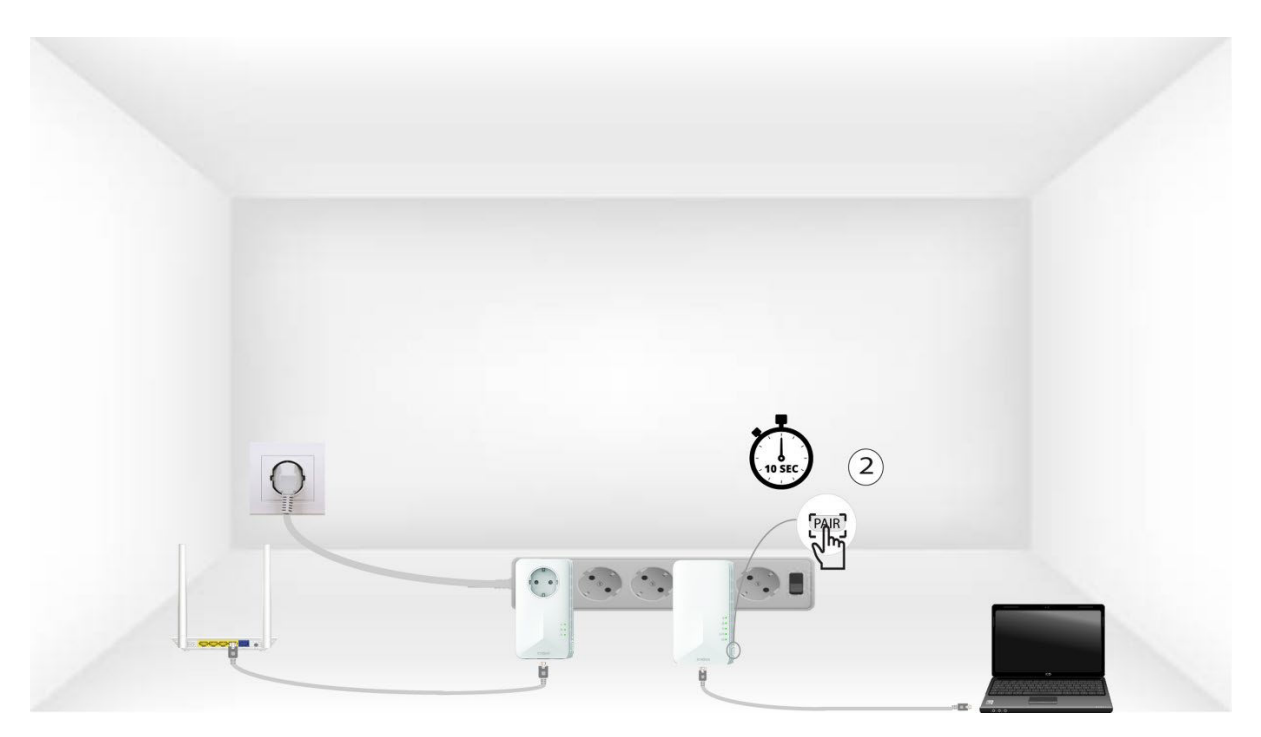

#### 5. Home-LED blinkt

Die Home-LED sollten zu blinken beginnen.

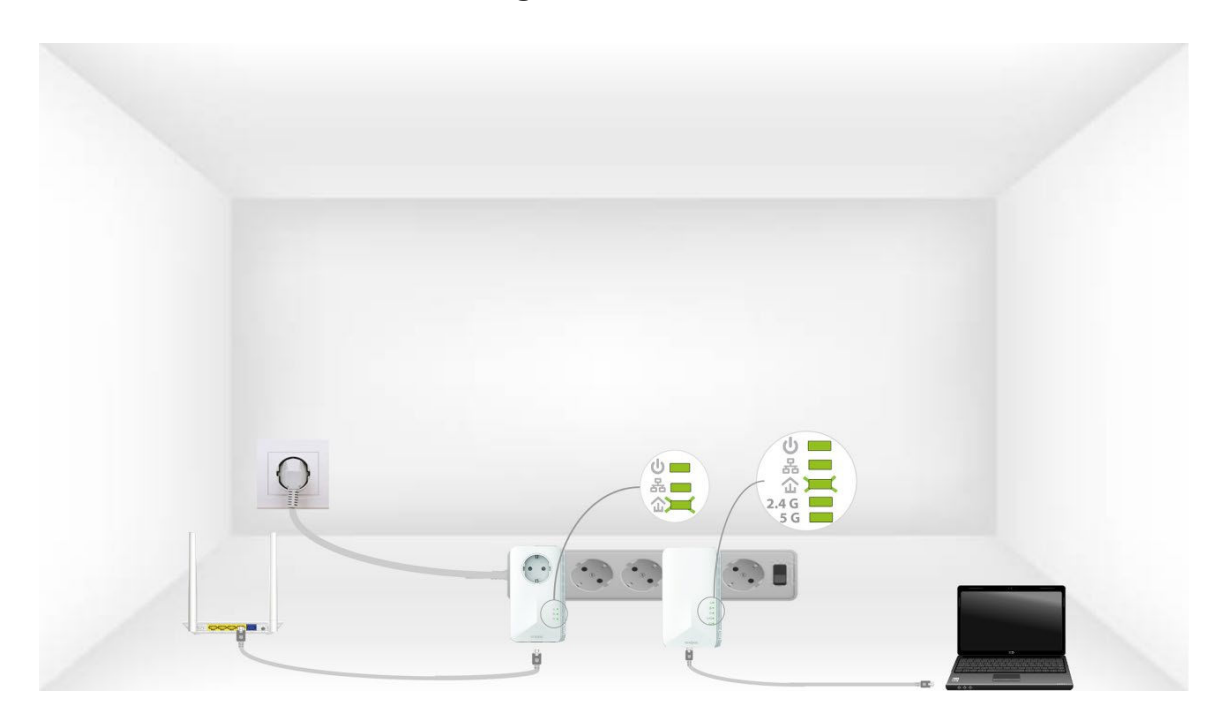

6. Adapter werden zurückgesetzt

Alle LED müssen am Ende des Vorgangs grün leuchten.

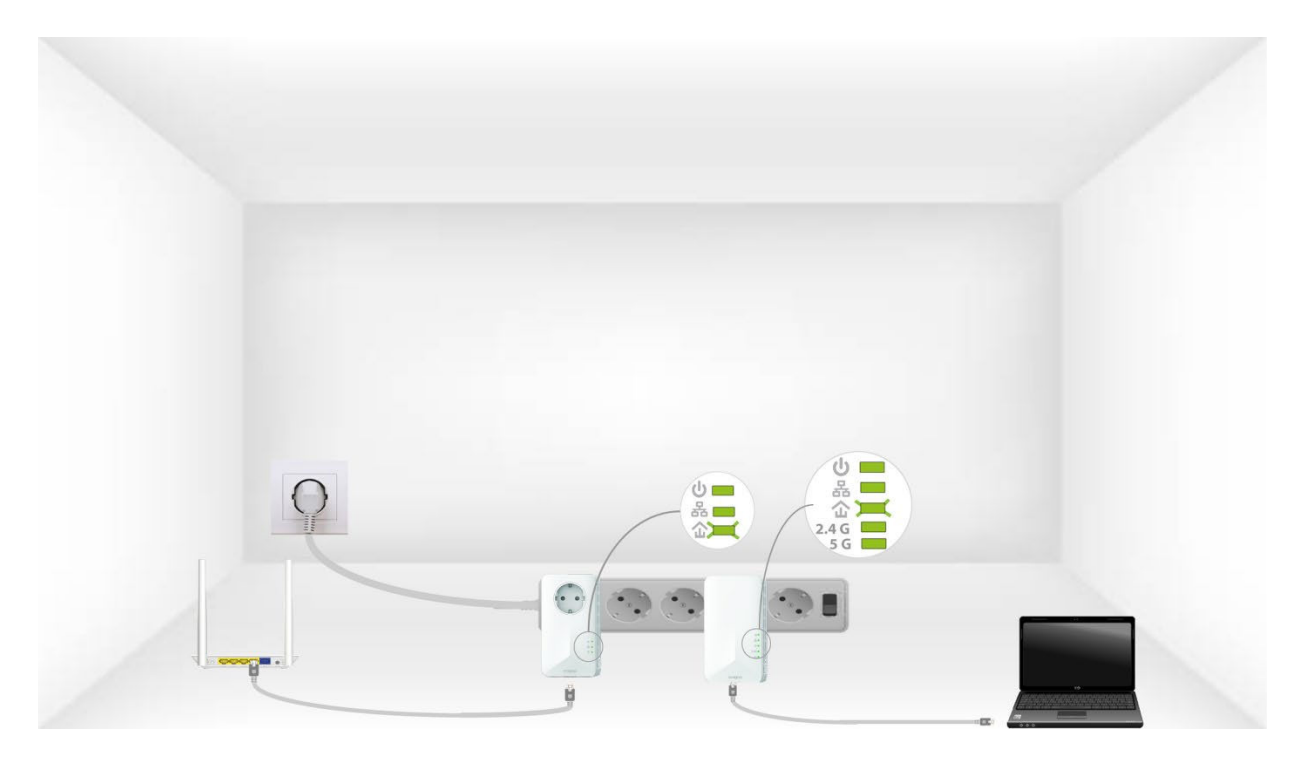

Wiederholen Sie den gleichen Vorgang für eine dritte Powerline. Sie können bis zu acht Powerline 1000 an dieselbe Elektroinstallation anschließen. Nachdem Sie alle Geräte zurückgesetzt haben, können Sie sie in den Raum stellen, in dem Sie sie benötigen.

### <span id="page-8-0"></span>VII. Ich empfange Internet über Glasfaser, ist ein Powerline 1000 geeignet?

Eine Powerline 1000 reicht aus, damit Sie das gesamte Geschwindigkeitspotenzial Ihres Internetanbieters nutzen können. Wenn Sie ein Powerline-Netzwerk wünschen, das mit der Geschwindigkeit Ihres Glasfasernetzes mithalten kann, müssen Sie sicherstellen, dass Ihre Elektroinstallation den Standards entspricht, und Powerlines verwenden, die mit Gigabit-Ports ausgestattet sind. Powerlines 1000, 1200, 1300 oder 2000 sind mit ihnen ausgestattet.

### <span id="page-9-0"></span>VIII. Ich kann keine Verbindung zur Benutzeroberfläche über die URL: http://strong.500.ap oder die IP Adresse herstellen: 192.168.1.254

Ihr Powerline 1000 Wi-Fi hat wahrscheinlich eine andere IP-Adresse von Ihrer Internet-Box (Router) erhalten. Connect zur Verwaltungsschnittstelle Ihrer Internet-Box und überprüfen Sie die IP-Adresse, die Ihrer Powerline zugewiesen ist (es sollte ein Menü "Geräteverwaltung" mit der Liste der IP-Adressen geben, die allen mit Ihrer Box verbundenen Geräten zugewiesen sind). Geben Sie dann diese IP-Adresse in die Adressleiste Ihres Internet-Browsers ein.

#### <span id="page-9-1"></span>IX. Internet überall von jeder Steckdose aus!

Mit dem Powerline 1000 Wi-Fi Duo, das einen Powerline 1000-Adapter und einen Powerline 1000 Wi-Fi-Adapter umfasst, erstellen Sie mühelos ein High-Speed-Heimnetzwerk, indem Sie die vorhandene elektrische Verkabelung Ihres Hauses mit Geschwindigkeiten von bis zu 1000 Mbps nutzen. No new wire is required! Verbinden Sie Computer, Unterhaltungselektronik und netzwerkfähige Geräte in jedem Raum

### <span id="page-9-2"></span>X. Kann ich das Wi-Fi Netzwerk der Internet Box mit dem Powerline 1000 Wi-Fi wiederholen?

No, der Powerline 1000 Wi-Fi ist kein Repeater, Sie sollten nicht versuchen, ihn per WPS mit der Box zu verbinden. Es handelt sich um einen Wi-Fi Access Point, der einen anderen Netzwerknamen hat als der Ihrer Internet-Box.

### <span id="page-9-3"></span>XI. Kann ich die Wi-Fi Funktion des Wi-Fi Moduls deaktivieren, so dass es als einfache Powerline funktioniert?

Yes, es ist möglich, das Wi-Fi zu deaktivieren. Folgen Sie dazu bitte den nachstehenden Schritten.

#### 1. Mit dem Powerline Wi-Fi Netzwerk connecten

Verbinden Sie sich mit dem Wi-Fi der Powerline.

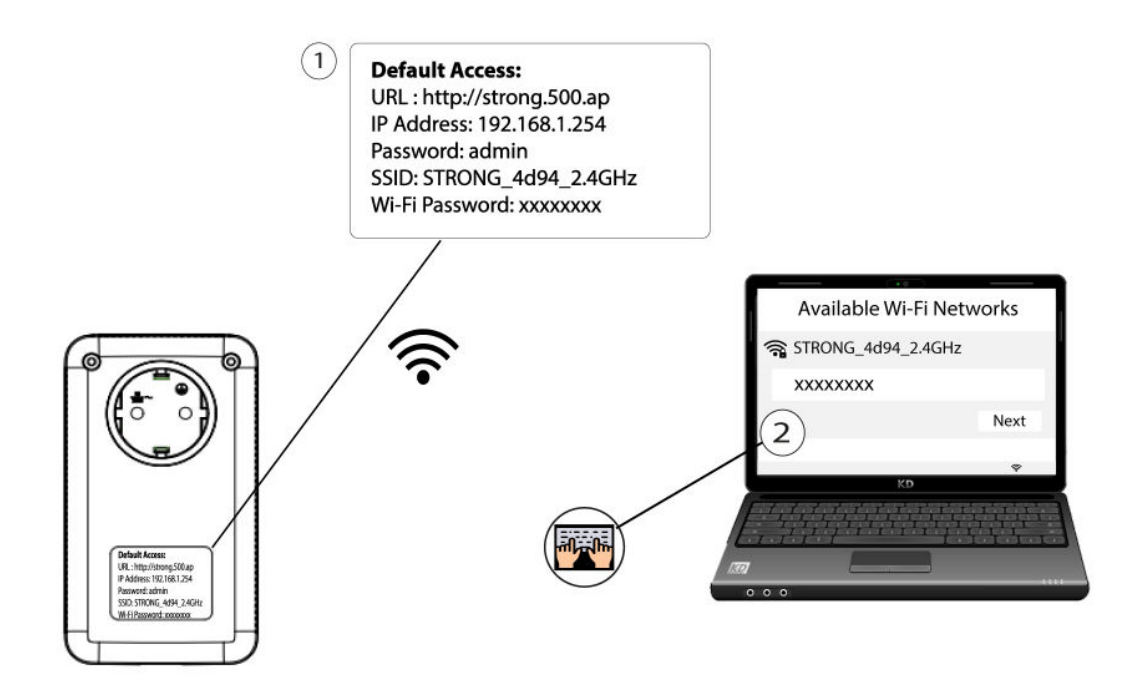

2. Browse zum Web UI

Connect zur Benutzeroberfläche des Powerline Wi-Fi-Moduls über Wi-Fi oder durch Eingabe von **http://strong.500.ap** in die Adressleiste Ihres Internet-Browsers, die Schnittstelle sollte erscheinen.

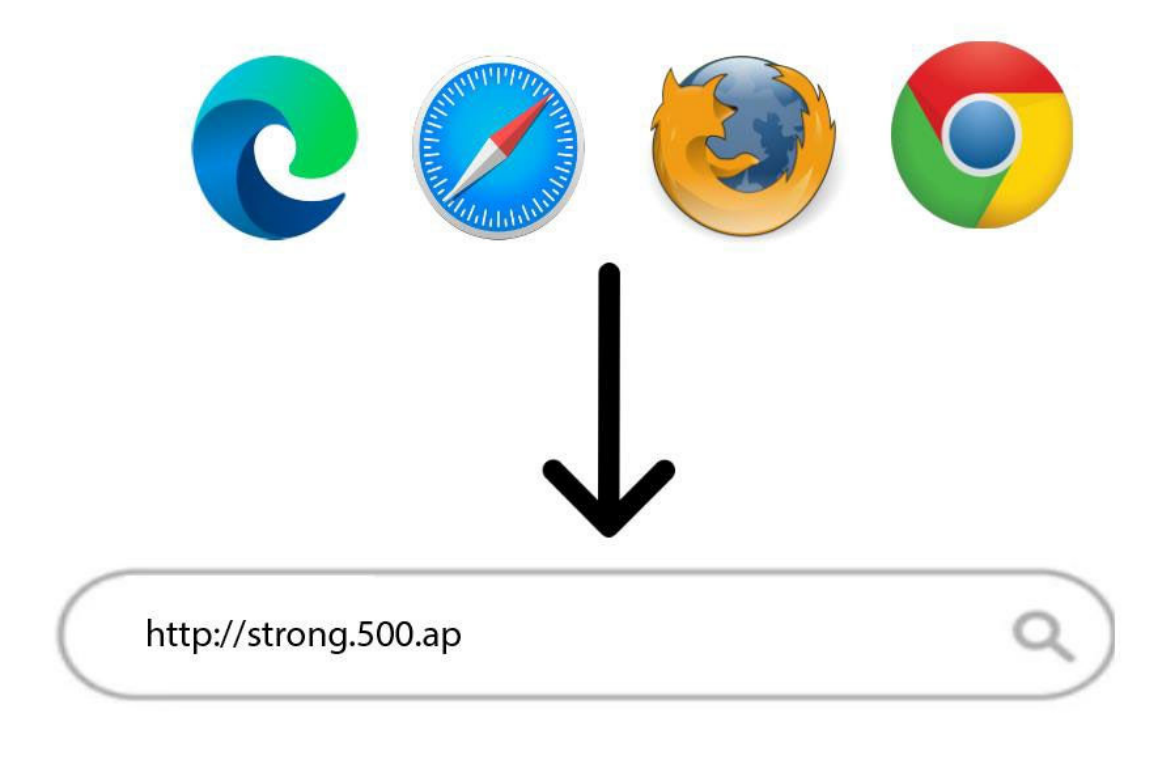

3. Geben Sie die Anmeldeinformationen ein

On auf der Startseite geben Sie das Passwort ein: **admin**

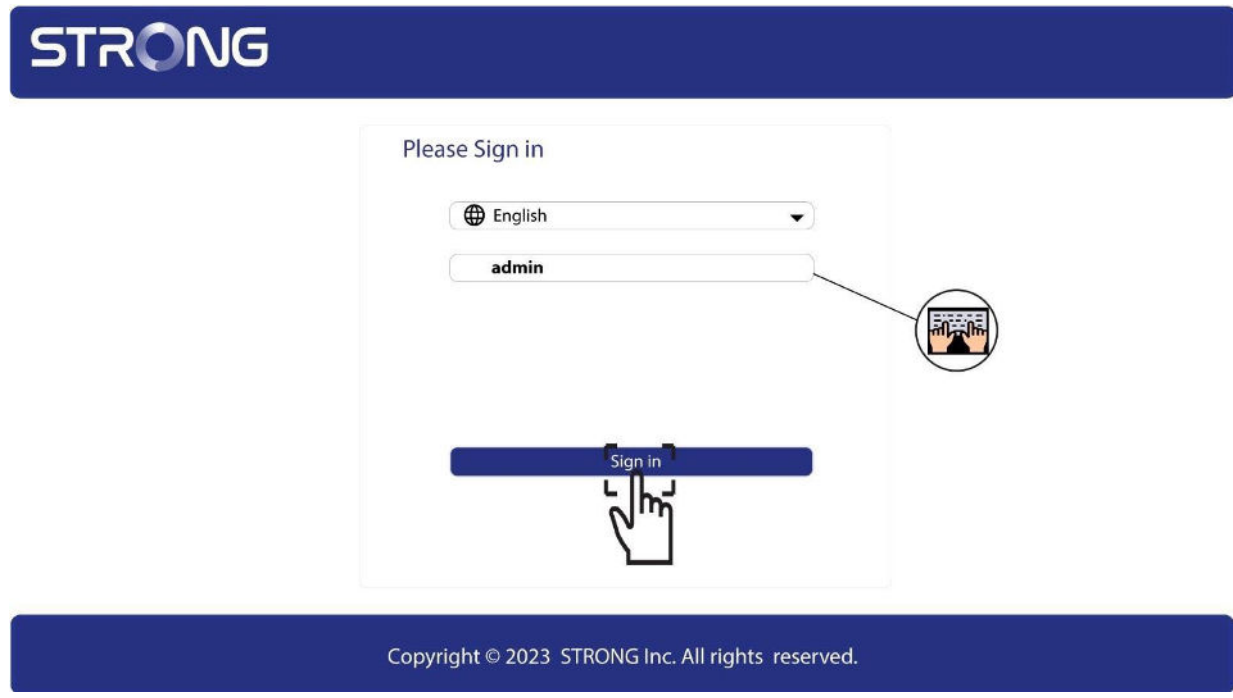

4. WLAN Settings

Klicken Sie auf WLAN Settings und wählen Sie dann Basic Settings.

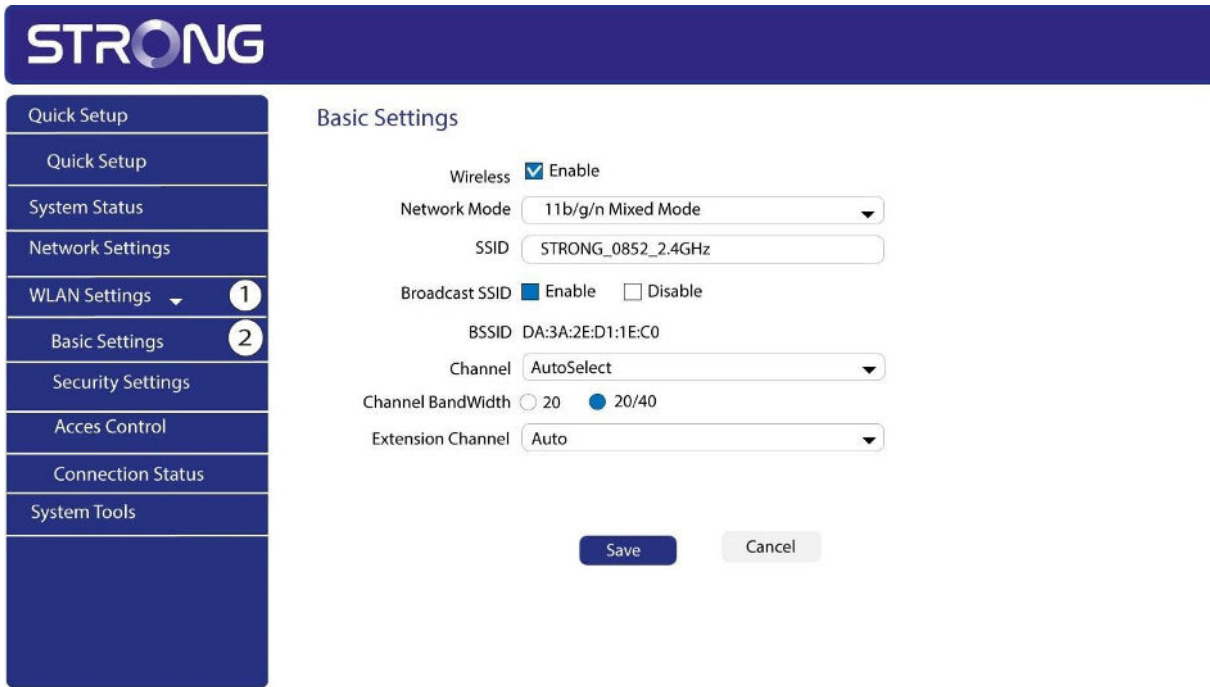

5. Deaktivieren Sie das Wi-Fi

Deaktivieren Sie das Kontrollkästchen **Enable** in der Zeile Wireless, je nach Bedarf, und klicken Sie auf **Save**.

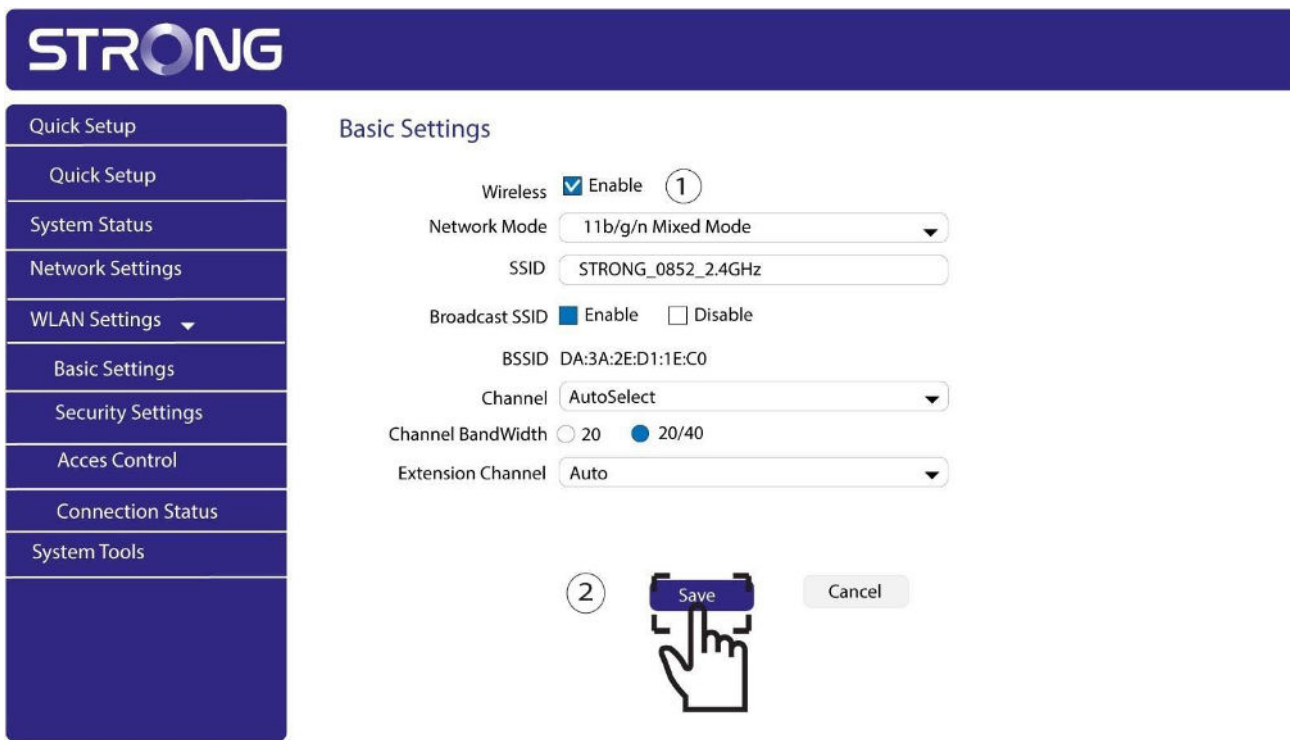

Bitte beachten Sie, dass Sie, um Wi-Fi über die Benutzeroberfläche des Moduls zu reaktivieren, eine Verbindung über ein RJ45-Kabel herstellen müssen. Die andere Lösung zur Reaktivierung des Wi-Fi besteht darin, das Powerline Wi-Fi mit einer Büroklammer zurückzusetzen, bis die LED blinken. ALLE Geräte, die mit dem Powerline Wu-Fi-Netzwerk verbunden waren, werden automatisch getrennt.

### <span id="page-12-0"></span>XII. Kann ich Powerlines verschiedener Marken und Datenraten mit meinem Netzwerk verbinden?

Es ist möglich, Powerlines mit unterschiedlichen Datenraten und Marken zu verbinden, da unsere Geräte den HomePlug AV2/AV Standard verwenden, der jedes Device kompatibel macht, unabhängig von der Marke oder den Datenraten. Sie können zum Beispiel eine Powerline 1000 mit einer Powerline 1200 oder 1300 verbinden, da sie ähnliche Datenraten haben. Deshalb sind wir der Meinung, dass

Wir empfehlen, Powerline 1000 nicht mit Powerline 500 oder 600 zu verbinden, die niedrigere Datenraten haben, da die maximale Datenrate niedriger ist als die von

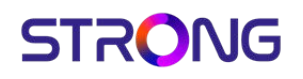

Powerline 1000. On raten wir Ihnen auch davon ab, eine Powerline 1000 mit einer Powerline 2000 zu connecten, da die Datenrate der Powerline 2000 auf die maximale Datenrate der Powerline 1000 beschränkt ist. Darüber hinaus kann ein Powerline 1000 mit Powerlines 1000 anderer Marken verbunden werden, aber wir können nicht garantieren, dass es mit Powerlines 1000 anderer Marken ordnungsgemäß funktioniert, da es Softwareunterschiede geben kann.

### <span id="page-13-0"></span>XIII. Verschwenden Sie nicht Ihre Steckdosen! Verwenden Sie die extra geräuschgefilterte Steckdose!

Der Powerline 1000 Adapter ist mit einer extra geräuschgefilterten Steckdose ausgestattet. Warum brauchen Sie es? Denn Sie müssen den Powerline 1000 Adapter mit Ihrem Modem/Router an einem Ort verbinden, an dem sehr oft auch andere Geräte eine Stromversorgung benötigen. Vergeuden Sie keine Steckdose. Stecken Sie die Powerline 1000 Adapter direkt in die Steckdose und nutzen Sie die extra geräuschgefilterte Steckdose, um Ihre Geräte mit Strom zu versorgen oder um eine Steckdosenleiste anzuschließen. Der integrierte Rauschfilter reduziert elektrische Störungen und verbessert die Leistung der Powerline-Kommunikation.

#### <span id="page-13-1"></span>XIV. Warum schalten sich die Powerlines von selbst aus?

Dies ist normal, Powerline 1000 schaltet automatisch in den Ruhemodus, wenn keine Aktivität festgestellt wird. Wenn ein Signal am Ethernet Port erkannt wird, schaltet sich Powerline 1000 wieder ein. Es kann ein paar Sekunden dauern, bis ein Powerline 1000 im Standby-Modus eine neue Aktivität erkennt und sich wieder einschaltet. Der automatische Energiesparmodus reduziert Ihren Verbrauch um bis zu 85%.

### <span id="page-14-0"></span>XV. Was bedeuten die Symbole und LED auf der Powerline?

Diese Abbildung zeigt die verschiedenen Stati der LED des Powerline 1000 Wi-Fi Adapters.

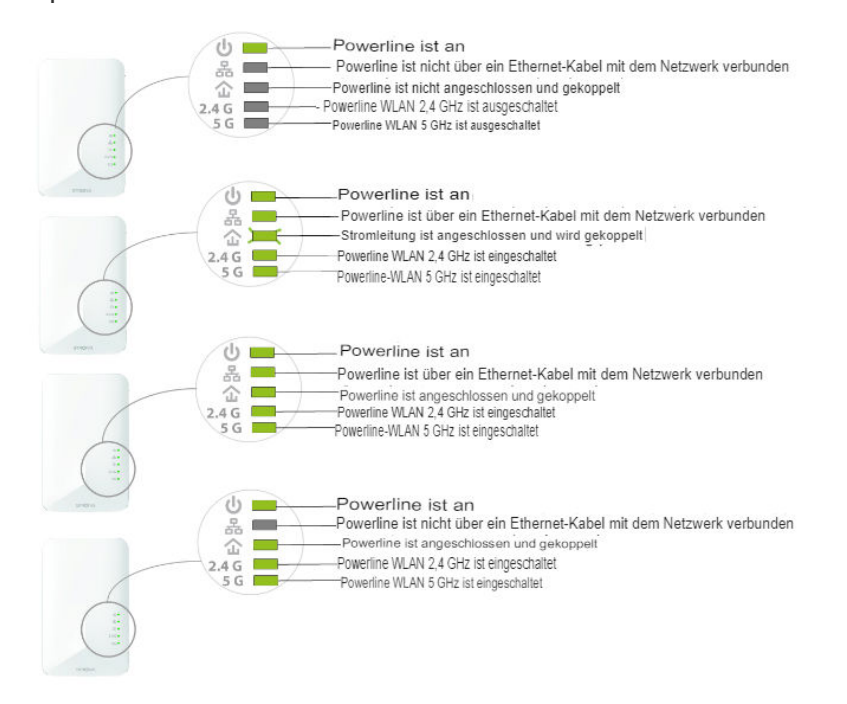

Diese Abbildung zeigt die verschiedenen Stati der LED des Powerline 1000 Adapters.

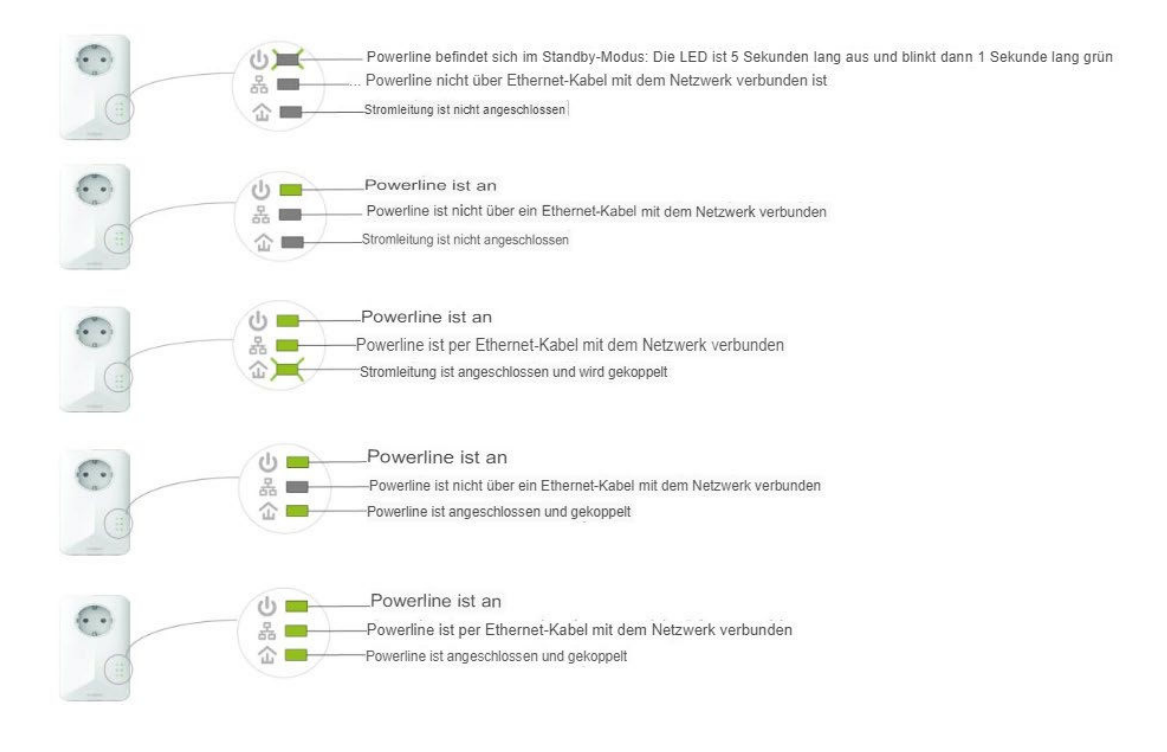

- <span id="page-15-0"></span>XVI. Wie ändere ich den SSID Namen und das Passwort des Powerline 1000 Wi-Fi Netzwerks?
	- 1. Mit dem Powerline Wi-Fi Netzwerk connecten

Verbinden Sie sich mit dem Wi-Fi der Powerline 1000.

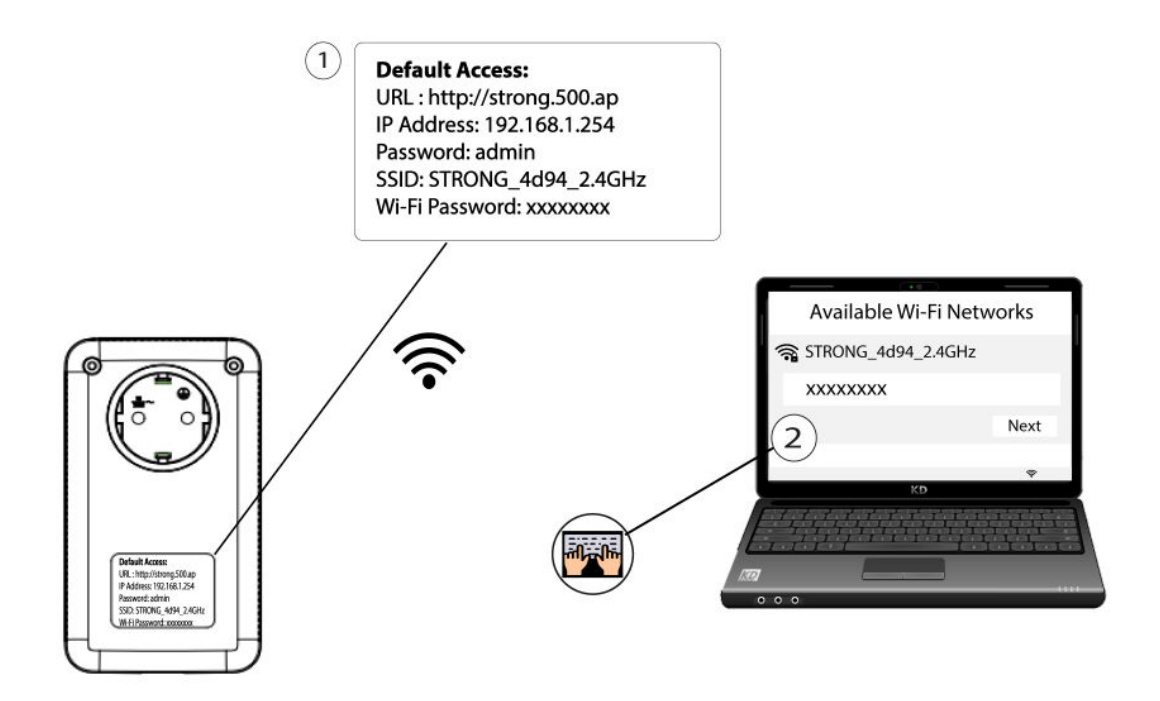

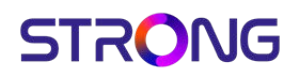

#### 2. Zur Web UI browsen

Greifen Sie auf die Benutzeroberfläche zu, indem Sie die URL: **http://strong.500.ap** in die Adressleiste Ihres Internetbrowsers eingeben.

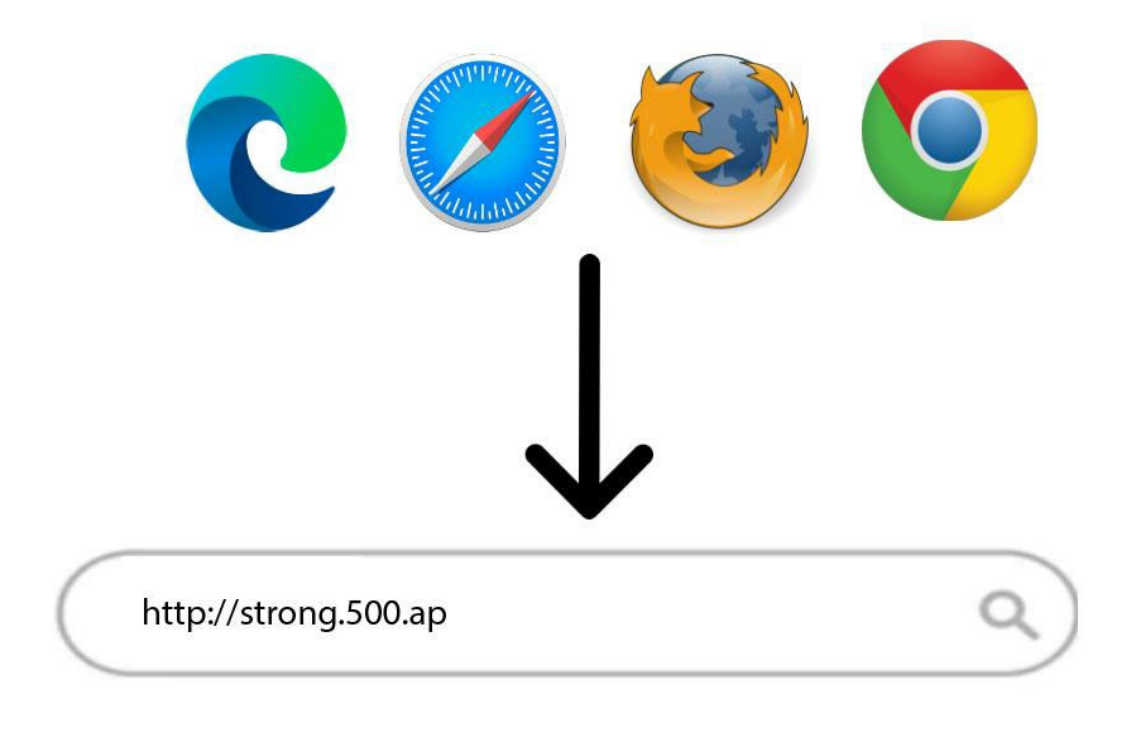

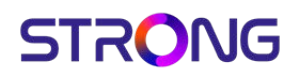

3. Geben Sie Ihre Anmeldedaten ein

Geben Sie dann das Passwort ein: admin

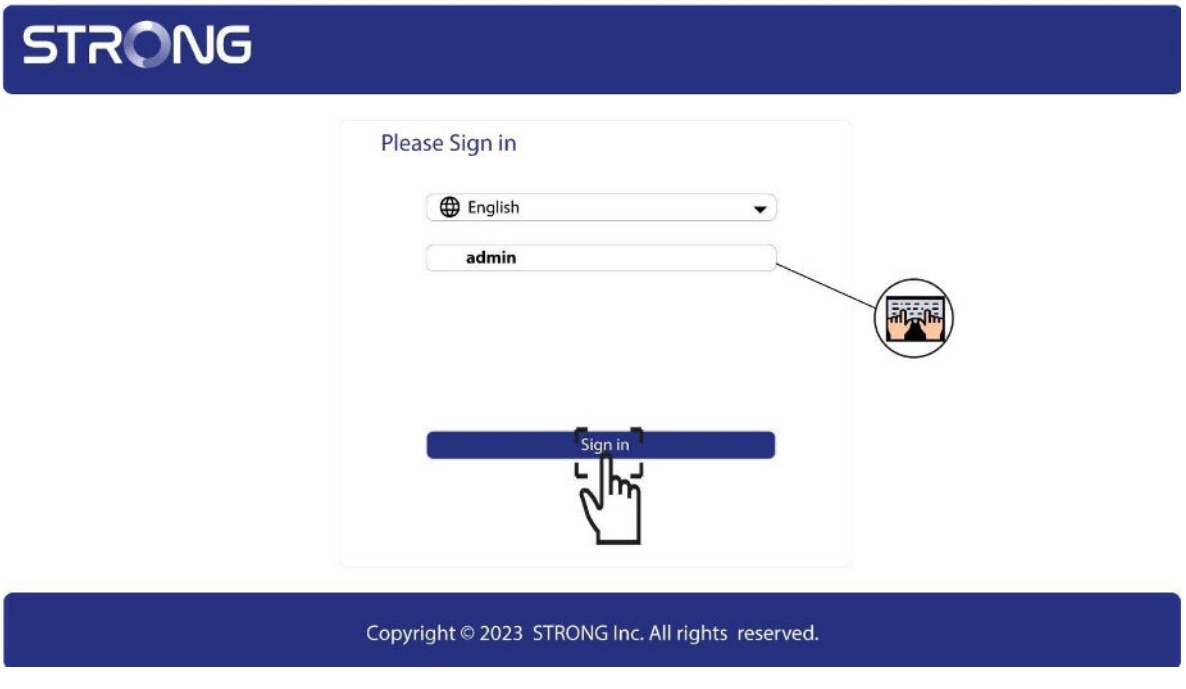

4. Quick Setup

Rufen Sie das Menü auf, wählen Sie **Quick Setup**, klicken Sie auf **Access Point (AP)** und dann auf **NEXT**.

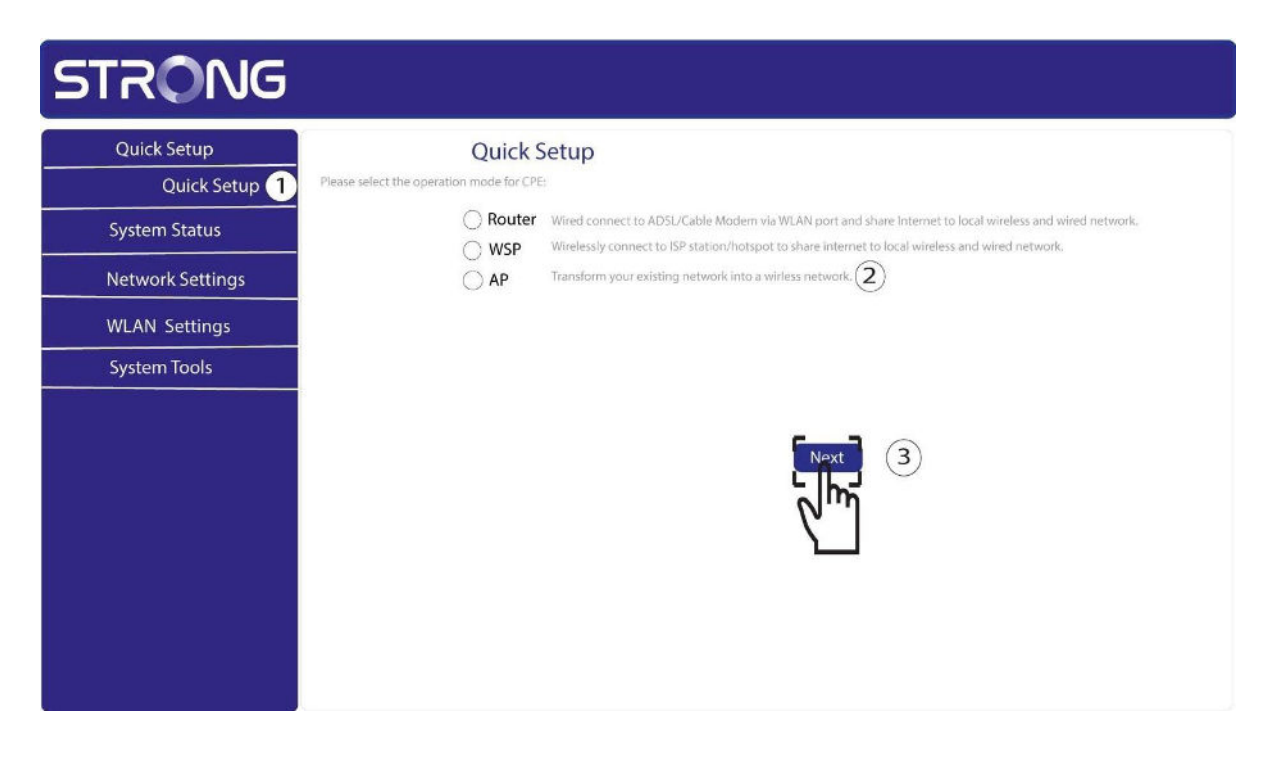

5. Geben Sie die neuen Netzwerkinformationen ein

Editieren Sie die **SSID** und die **Pass Phrase**. Wenn Sie die neue Pass Phrase definieren, vermeiden Sie bitte die Verwendung des großen I und des kleinen l, da diese leicht verwechselt werden können. Wir empfehlen Ihnen außerdem, eine Pass Phrase zu erstellen, die abwechselnd aus Großbuchstaben, Kleinbuchstaben und Zahlen besteht. Wenn Sie Ihre Änderungen abgeschlossen haben, klicken Sie auf **NEXT**, um zu speichern.

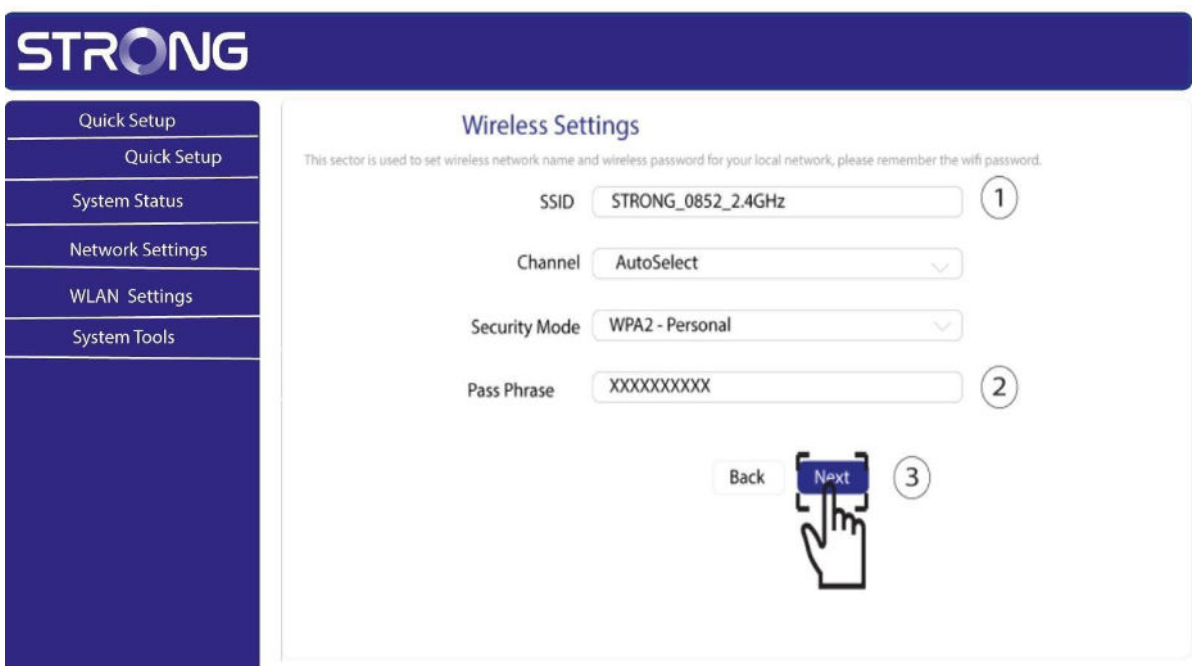

### <span id="page-19-0"></span>XVII. Wie konfigurieren Sie neue Powerline-Produkte mit High Security Level 2 in Ihrem bestehenden Powerline Wi-Fi Netzwerk?

Bitte beachten Sie, dass, wenn Sie mehr als ein neues Powerline-Produkt hinzufügen möchten, jedes Produkt nacheinander auf die gleiche Weise konfiguriert werden muss. Und nicht gleichzeitig. Normalerweise werden Powerline-Adapter in Zweiergruppen gepaart. Wenn Sie also neue Powerline-Produkte zu Ihrem Netzwerk hinzufügen möchten, das mit High Security Level 2 konfiguriert ist, müssen Sie die folgenden Schritte ausführen.

1. Stecken Sie den neuen Adapter in eine Steckdose

Stecken Sie das/die Zusatzgerät(e) in eine Steckdose.

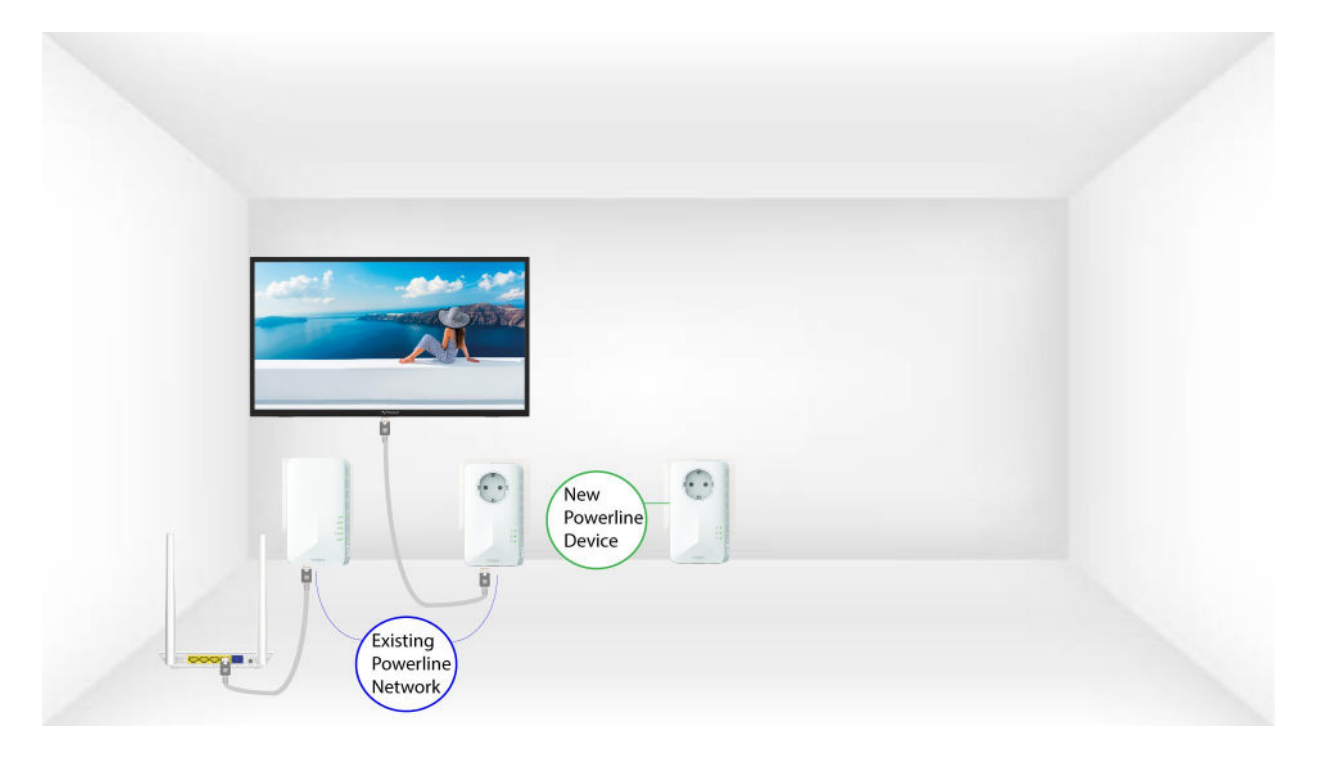

2. Connecten Sie den neuen Adapter mit dem Internet

Connecten Sie das Device über RJ45 mit einem Internet Router/Gateway.

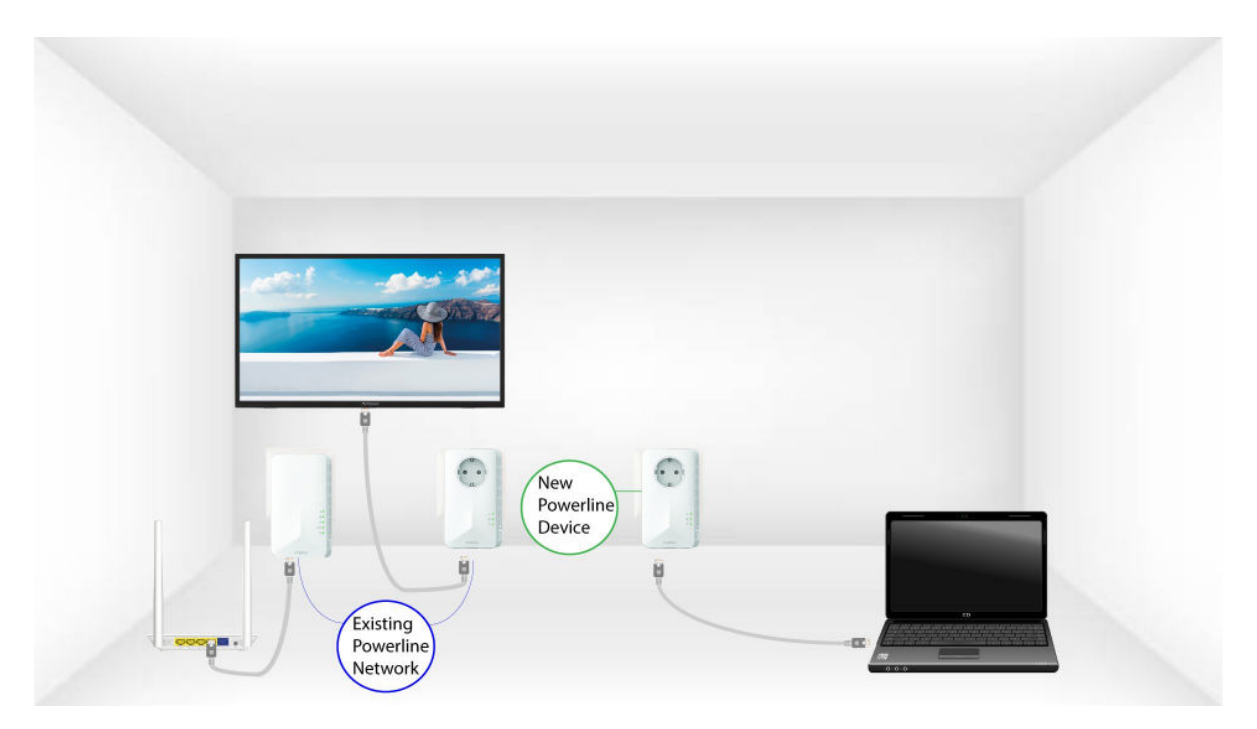

3. Drücken Sie die PAIR Taste (vorhandener Adapter)

Drücken Sie die Taste **"PAIR"** auf einem der vorhandenen Geräte des Netzwerks für zwei Sekunden.

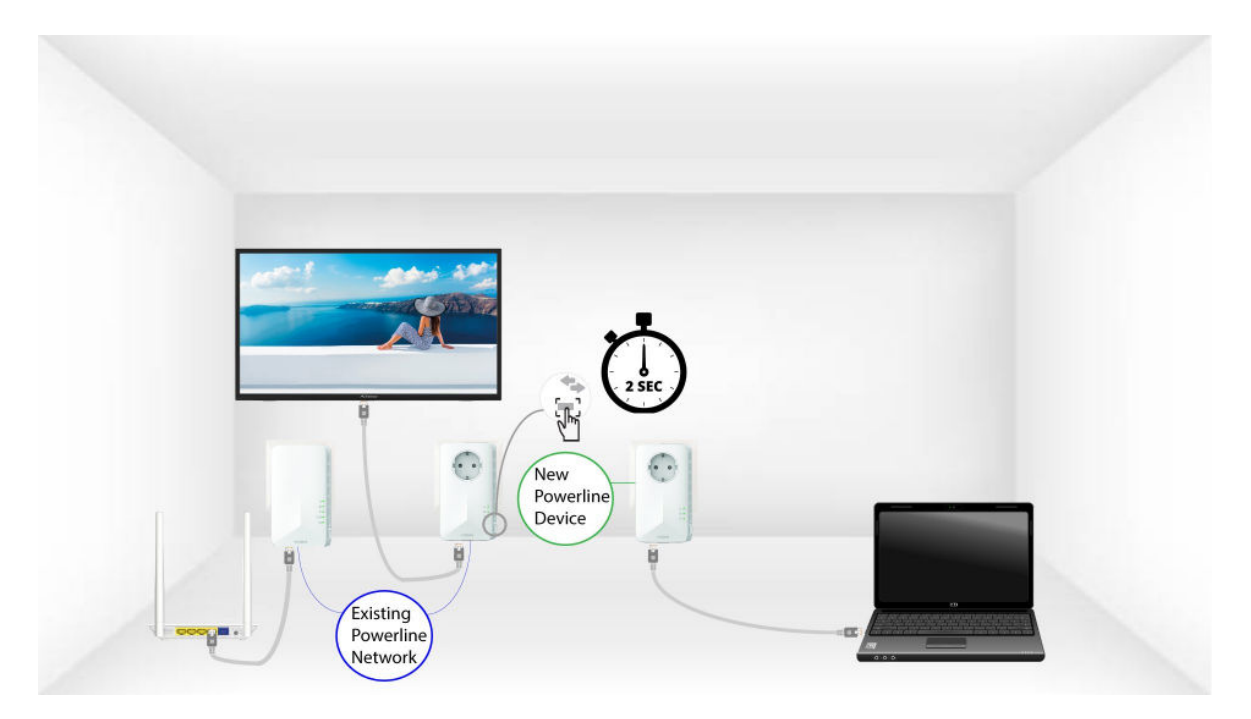

4. Drücken Sie die PAIR Taste (neuer Adapter)

Drücken Sie dann zwei Sekunden lang die Taste **"PAIR"** des neuen Device, um es dem Netzwerk hinzuzufügen. Sie haben bis zu zwei Minuten Zeit, um die Taste zu drücken.

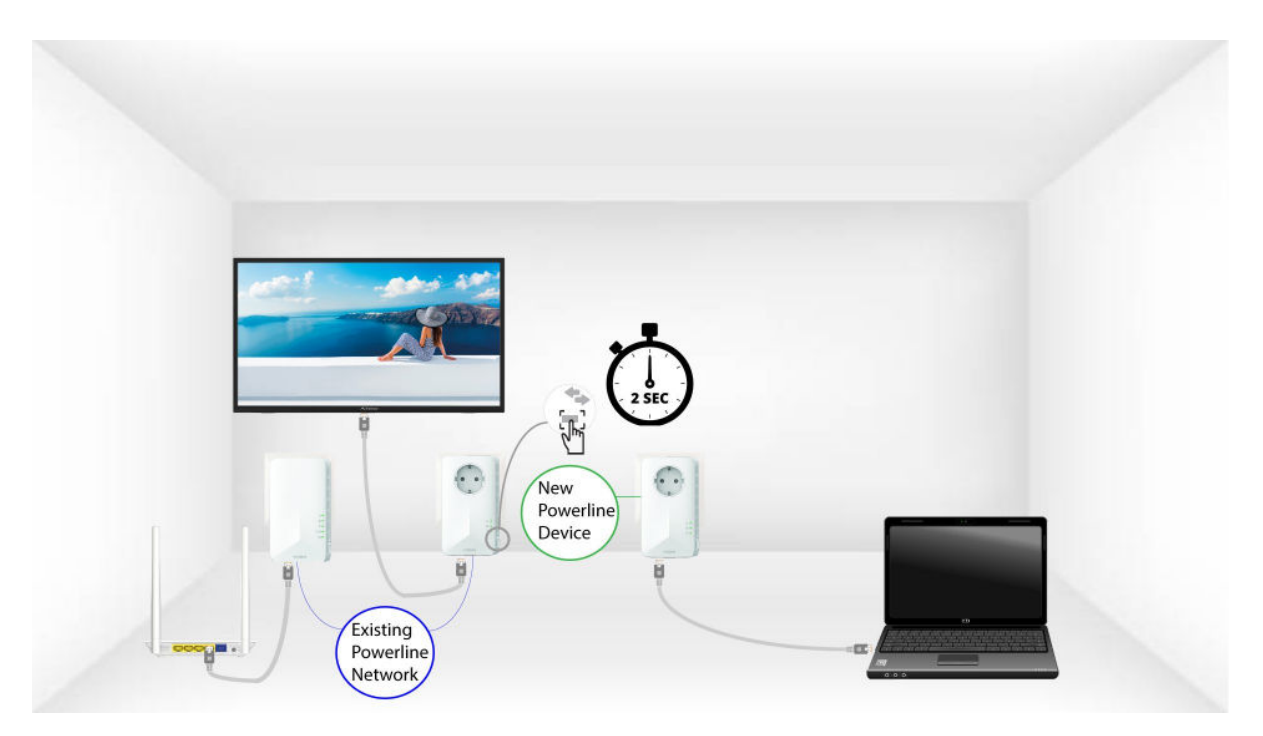

5. Die Home-LED blinkt

Die Home-LED sollte auf den Geräten grün blinken.

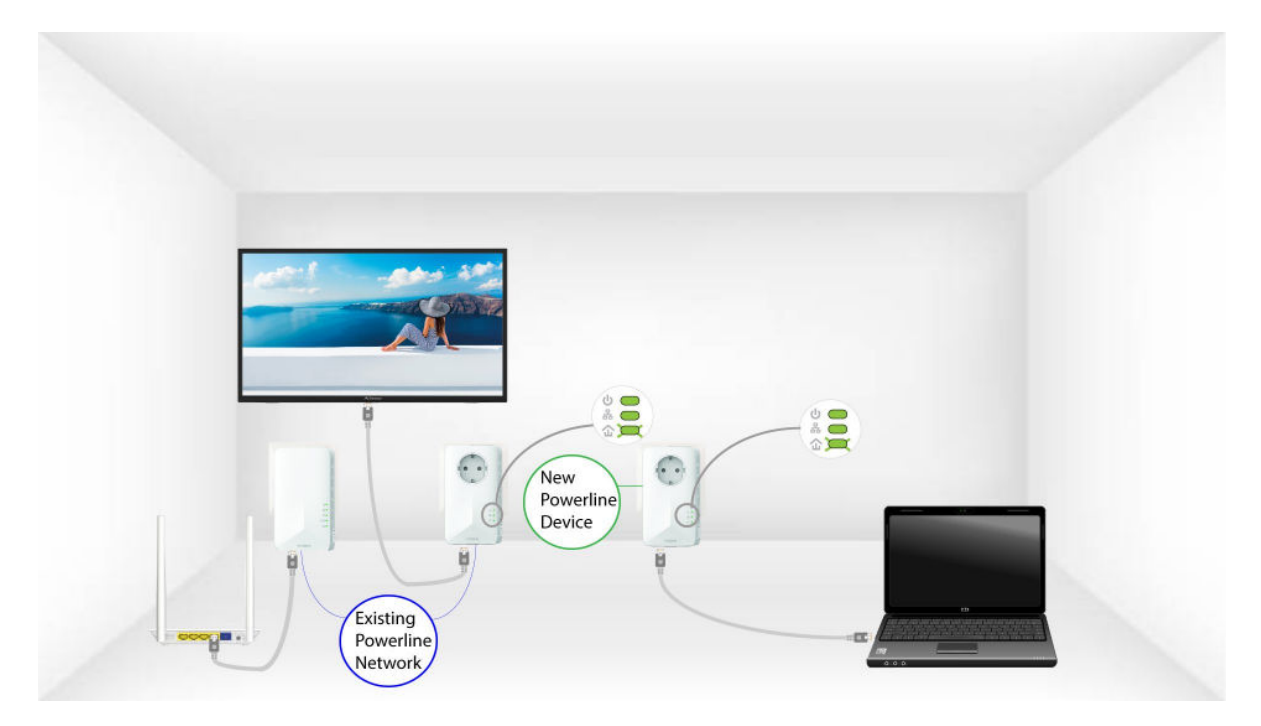

#### 6. LED sind grün

Nachdem Sie das neue Device hinzugefügt haben, sollten die Home-LED an beiden Devices grün leuchten.

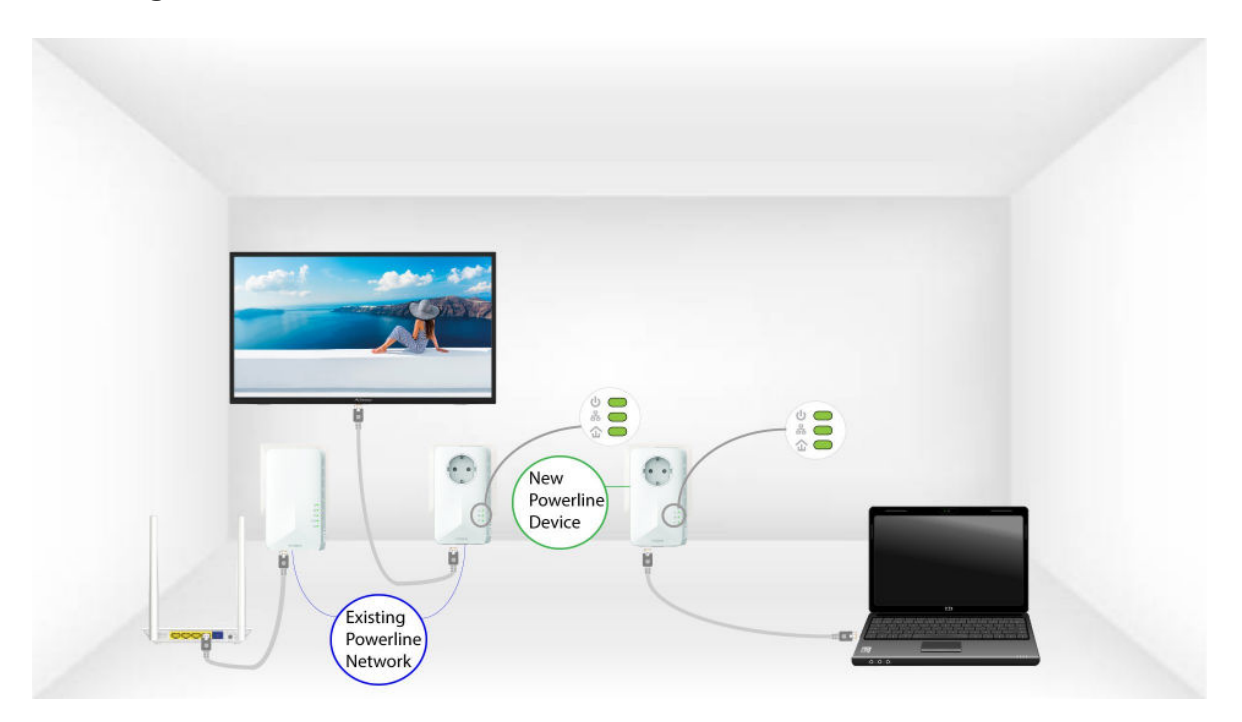

7. Der Verschlüsselungsschlüssel wird festgelegt

Ihr neuer, eindeutiger Verschlüsselungsschlüssel wird auf dem soeben konfigurierten Gerät eingestellt.

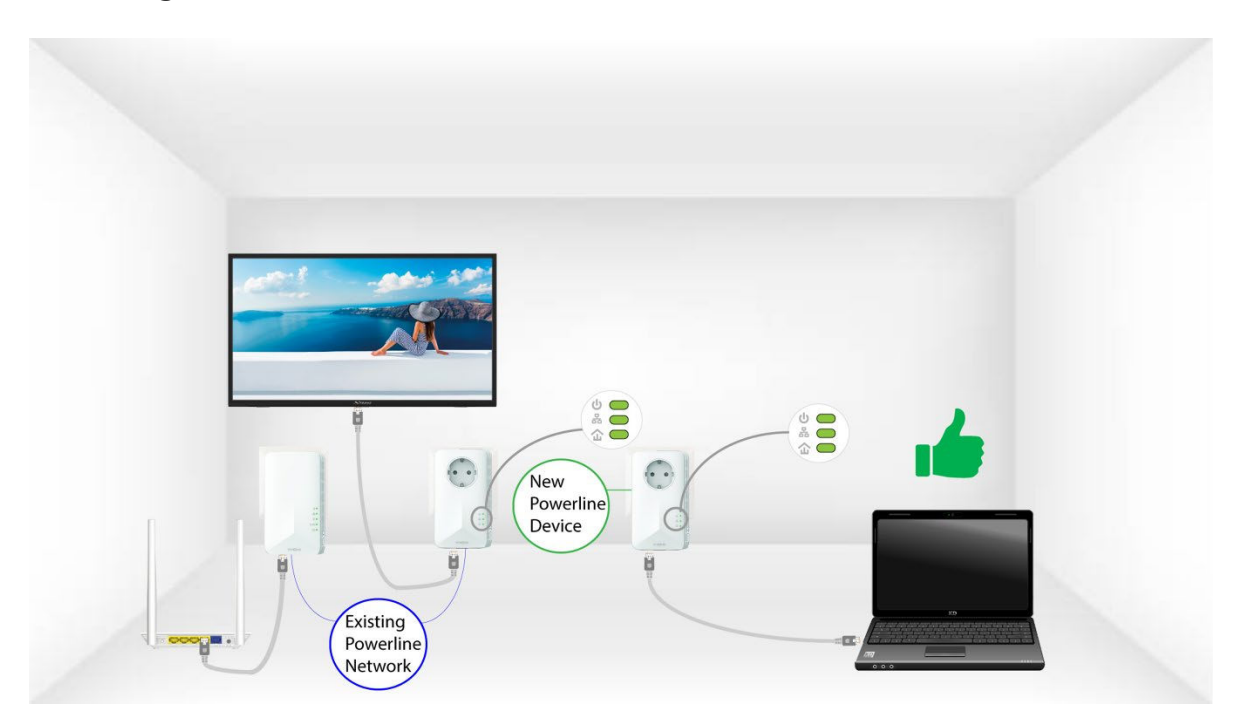

8. Notieren Sie die Network Information

Bitte notieren Sie die neue **SSID** und **Pass Phrase** auf einem Blatt Papier und verbinden Sie dann alle Ihre Geräte mit den neuen Einstellungen erneut mit dem Powerline 1000 Wi-Fi.

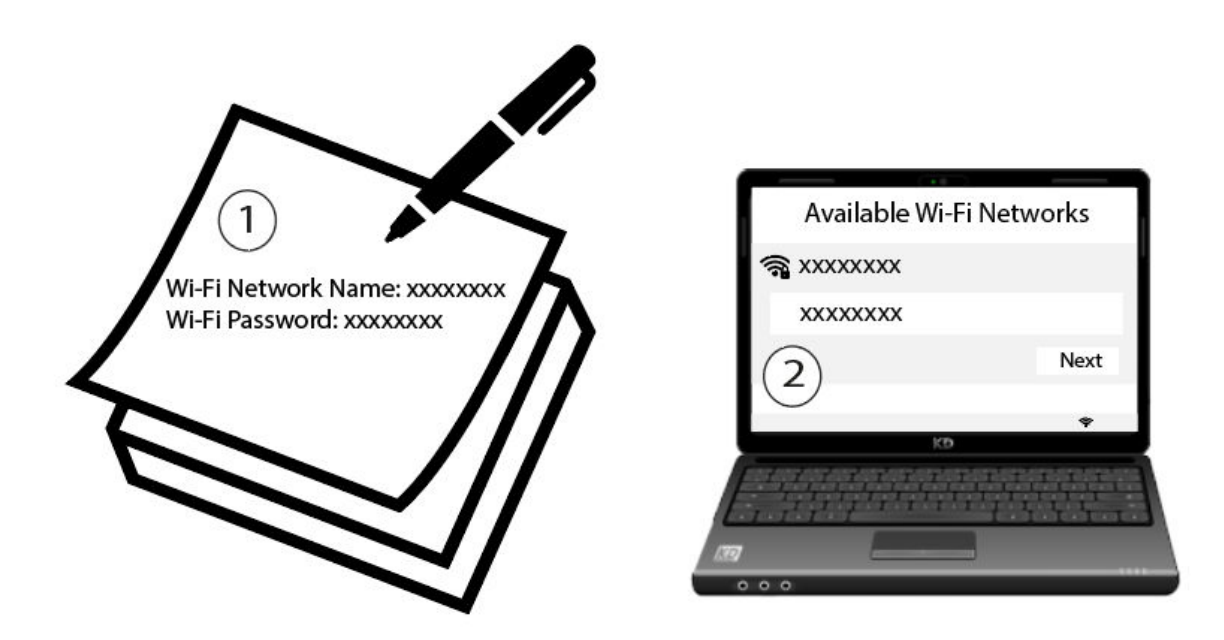

### <span id="page-23-0"></span>XVIII. Wie können Sie ein neues, starkes Powerline-Produkt zu Ihrem bestehenden Powerline Wi-Fi Netzwerk mit High Security Level 1 hinzufügen?

Da Ihr bestehendes Netzwerk bereits mit der High Security Level 1-Konfiguration eingerichtet ist, ist das Hinzufügen eines Produkts einfach Plug & Play. No action is required on the product. Stecken Sie das neue Powerline-Produkt einfach in die Steckdose und es wird automatisch zum Netzwerk hinzugefügt.

Normalerweise werden Powerline-Adapter in Zweier- oder Dreiergruppen gepaart. Wenn Sie also zusätzliche Powerline-Produkte zu Ihrem Netzwerk hinzufügen möchten, das mit High Security Level 1 konfiguriert ist, müssen Sie die folgenden Schritte ausführen.

#### 1. Stecken Sie den neuen Adapter in eine Steckdose

Stecken Sie das/die Zusatzgerät(e) in eine Steckdose.

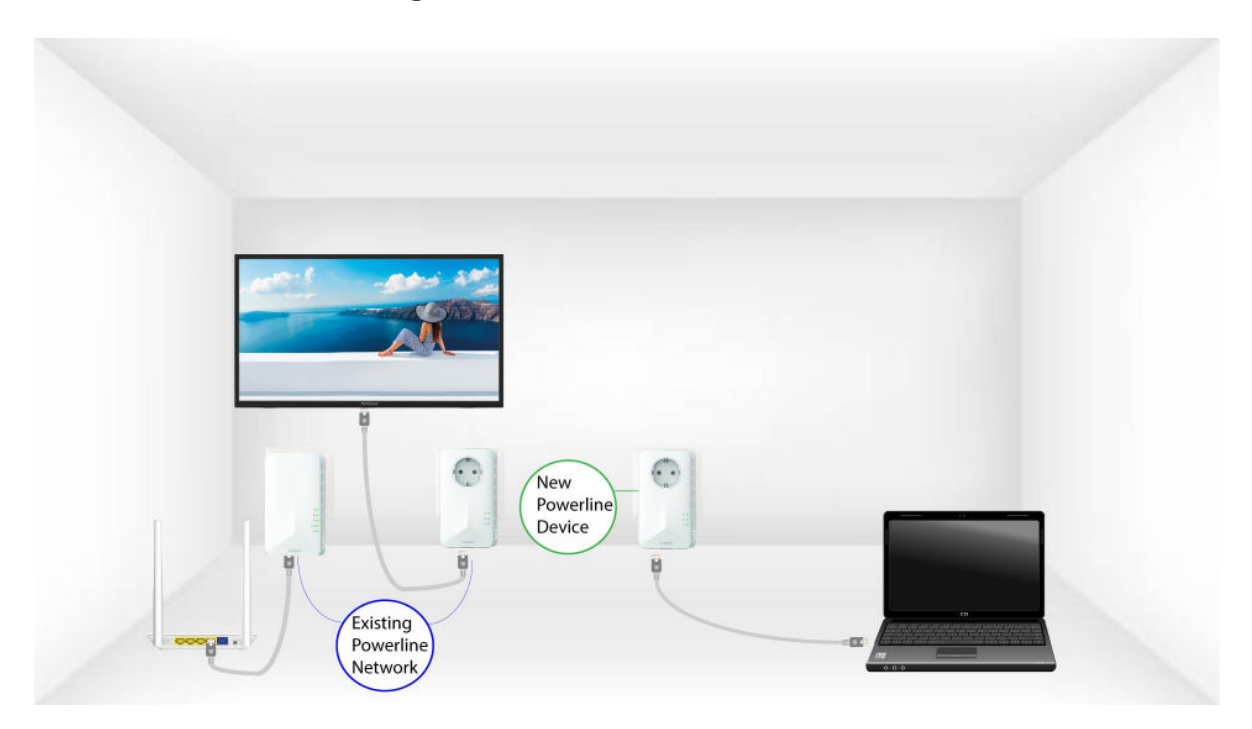

2. Verbinden Sie den Adapter mit dem Internet

Connecten Sie das Device über RJ45 mit einem Internet Router/Gateway.

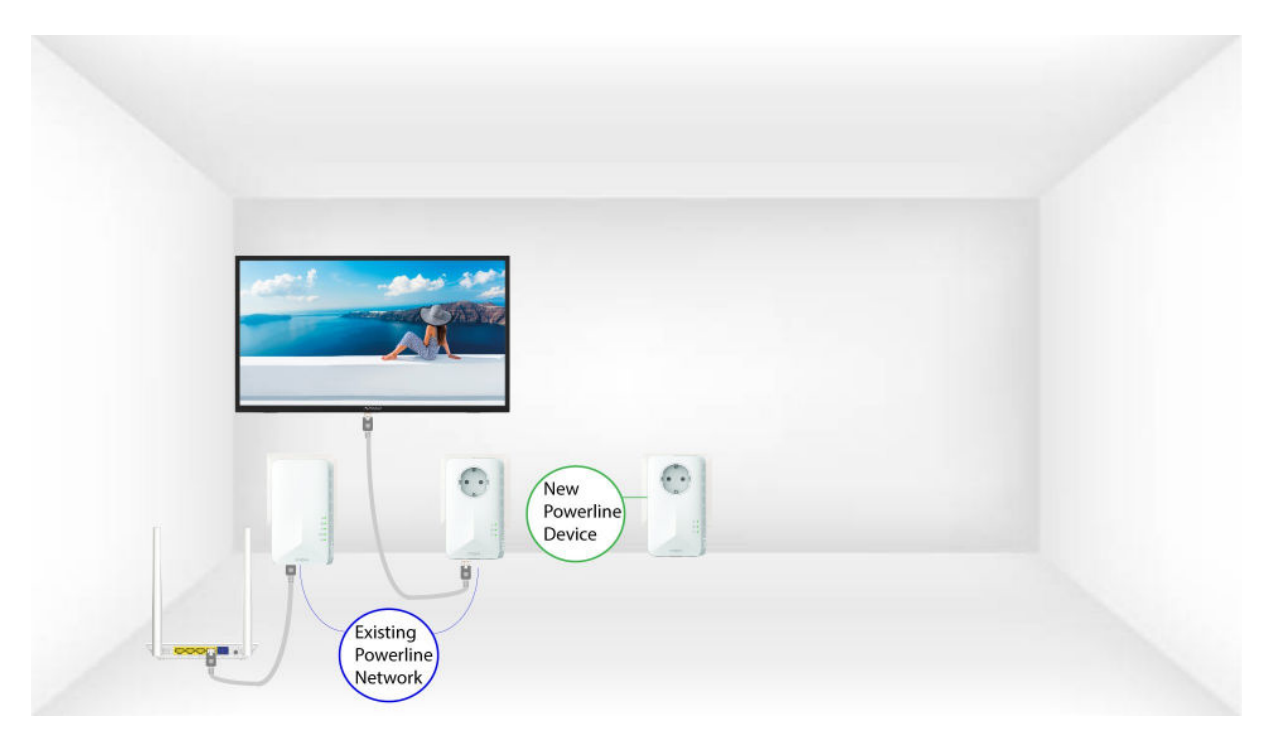

3. Der Adapter ist eingestellt

Nachdem Sie das neue Device eingesteckt haben, leuchten alle LED an allen Devices grün.

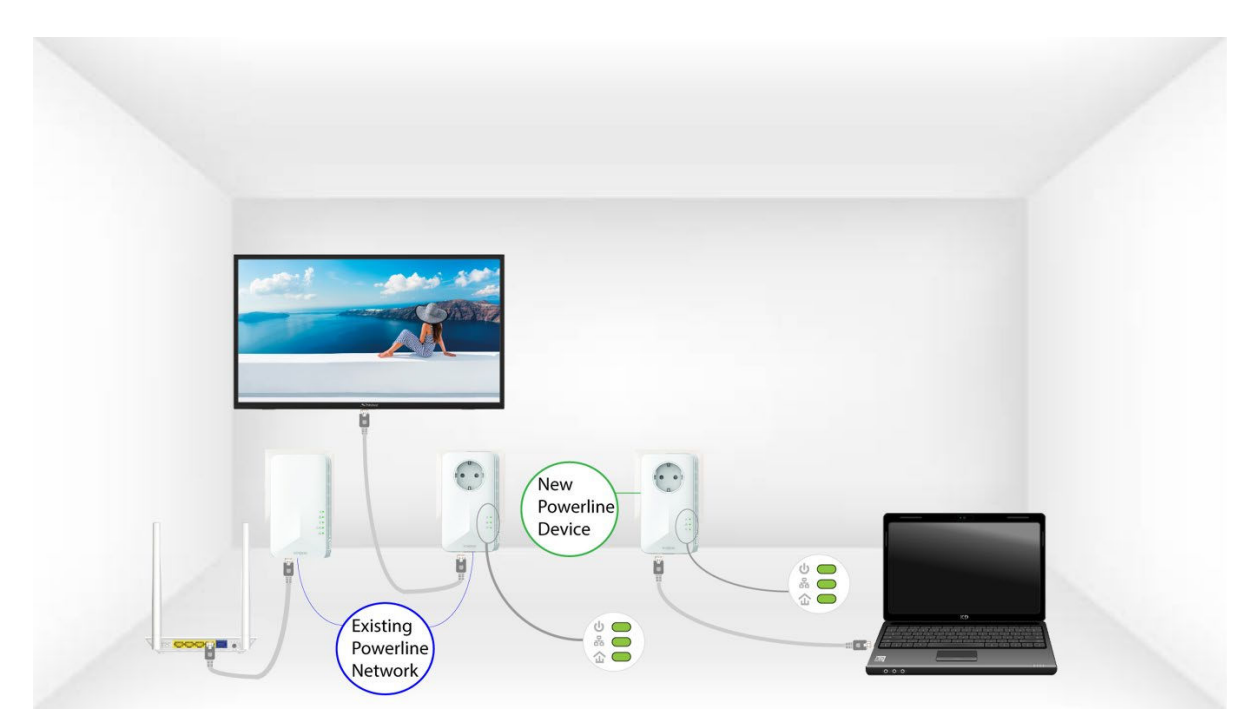

### <span id="page-25-0"></span>XIX. Wie können Sie Ihr Powerline Wi-Fi Netzwerk mit High Security Level 1 konfigurieren?

High Security Level 1 ist die standardmäßige high security level configuration, die auf allen unseren Powerline-Produkten implementiert ist. Sie brauchen nur Ihre Powerline-Geräte anzuschließen und diese Hochsicherheitskonfiguration wird automatisch implementiert. Plug & Play. Für das Produkt besteht kein Handlungsbedarf.

- <span id="page-26-0"></span>XX. Wie richten Sie High Security Level 2 auf Ihren Powerline-Produkten ein?
	- 1. Schließen Sie die Adapter an eine Steckdosenleiste an

Nehmen Sie eine Steckdosenleiste und stecken Sie alle Powerline-Adapter darauf.

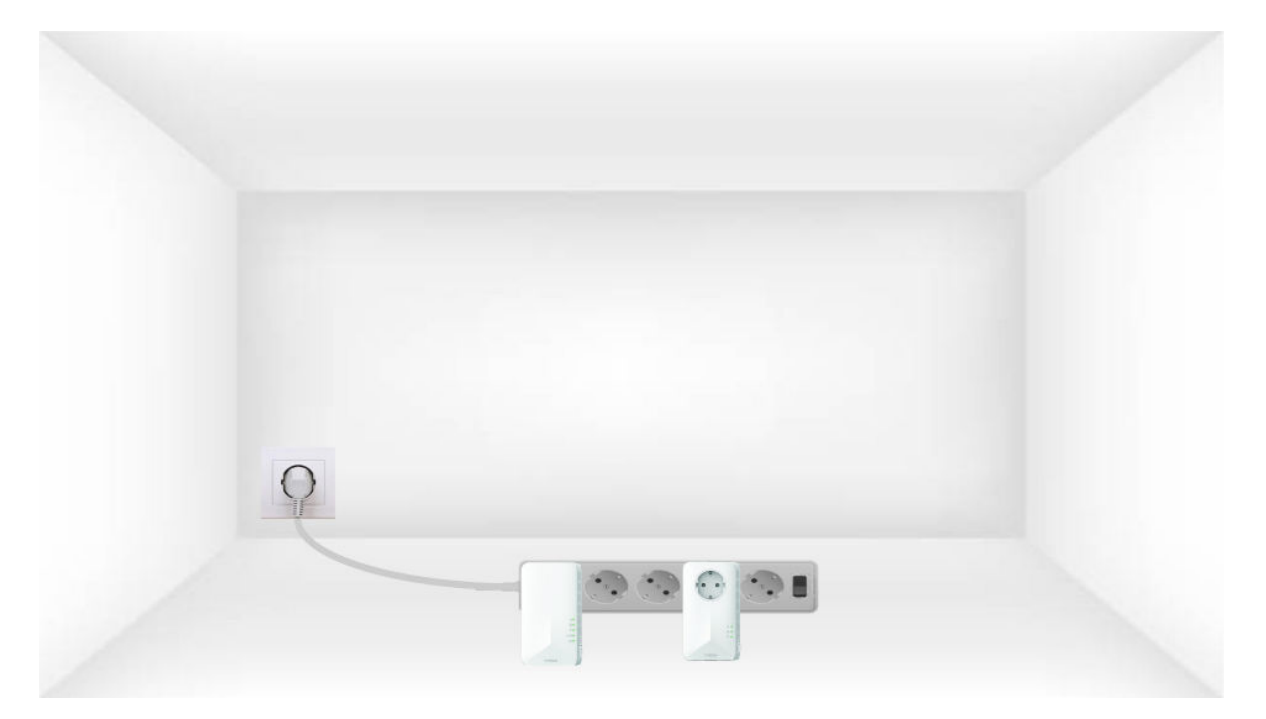

2. Verbinden Sie die Adapter mit dem Internet

Connecten Sie die Adapter mit einem RJ45-Kabel mit dem Internet-Gateway/Router.

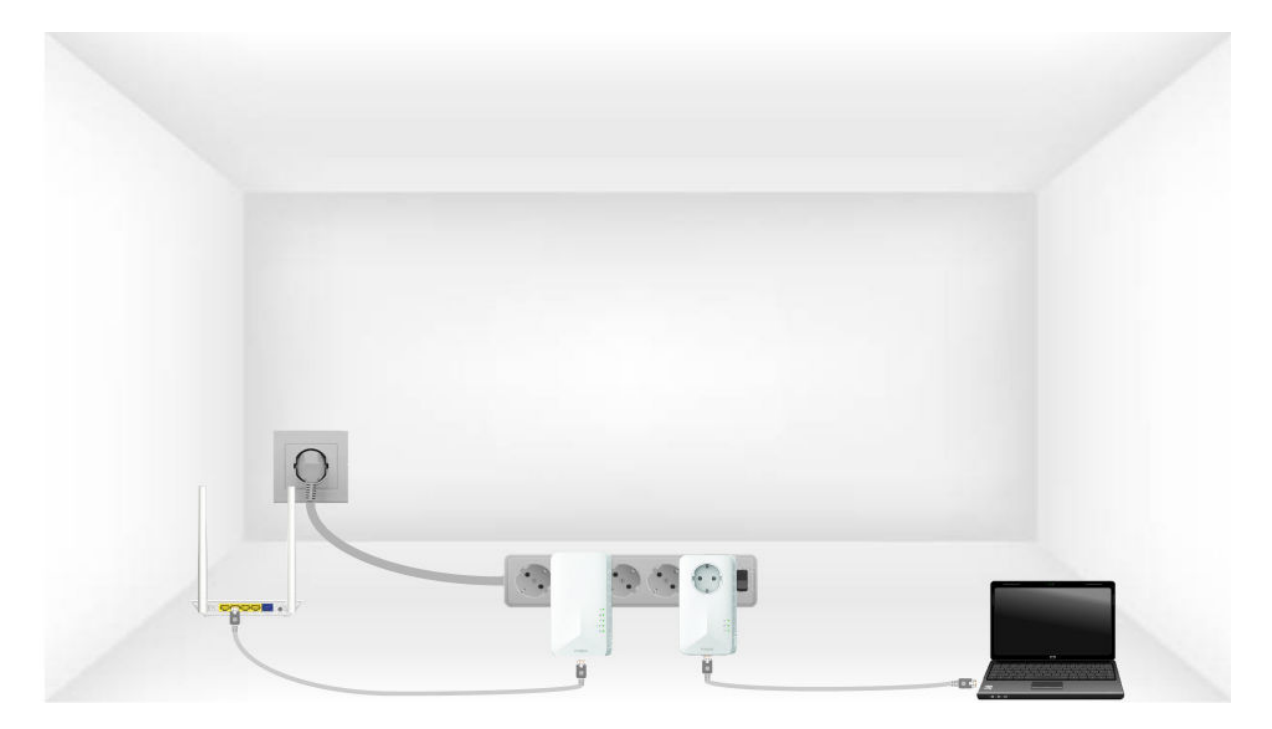

3. Drücken Sie die PAIR Taste (erstes Device)

Drücken Sie dann am ersten Device die Taste **"PAIR"** für 2 Sekunden.

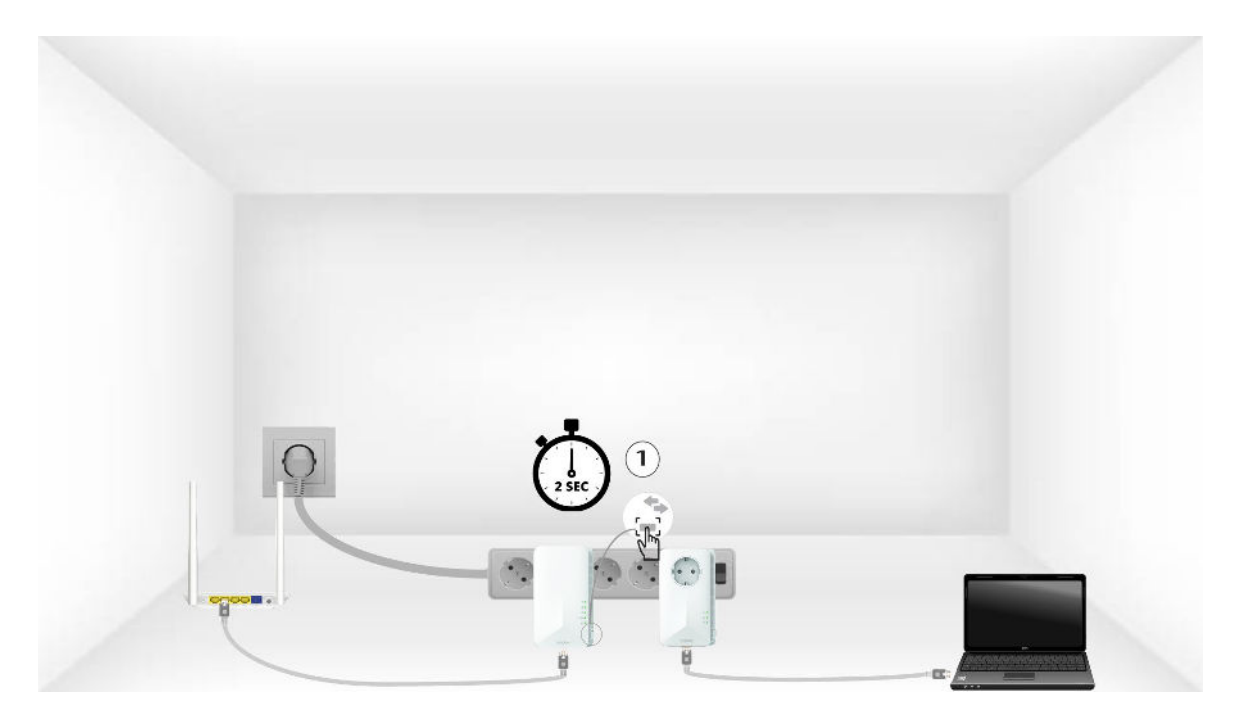

4. Drücken Sie die PAIR Taste (zweites Device)

Drücken Sie die Taste "PAIR" auf dem zweiten Device für 2 Sekunden. Sie haben dafür bis zu zwei Minuten Zeit.

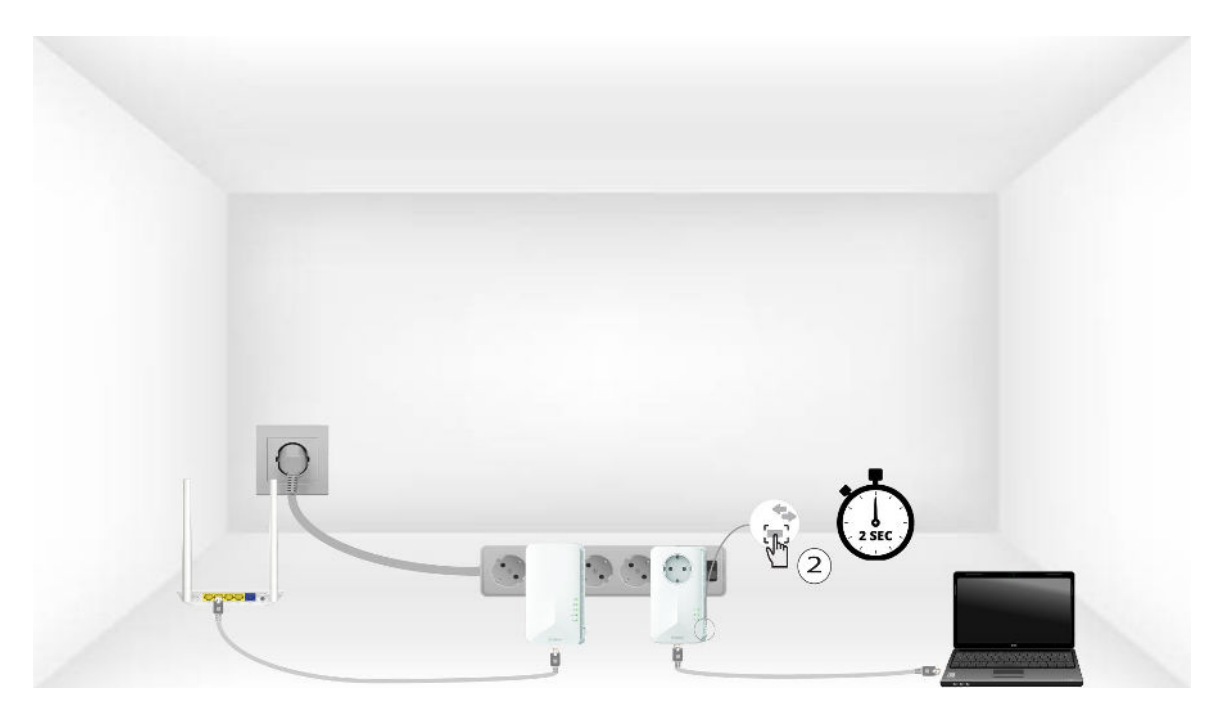

5. Home-LED blinkt

Die Home-LEDs der beiden Geräte sollten blinken.

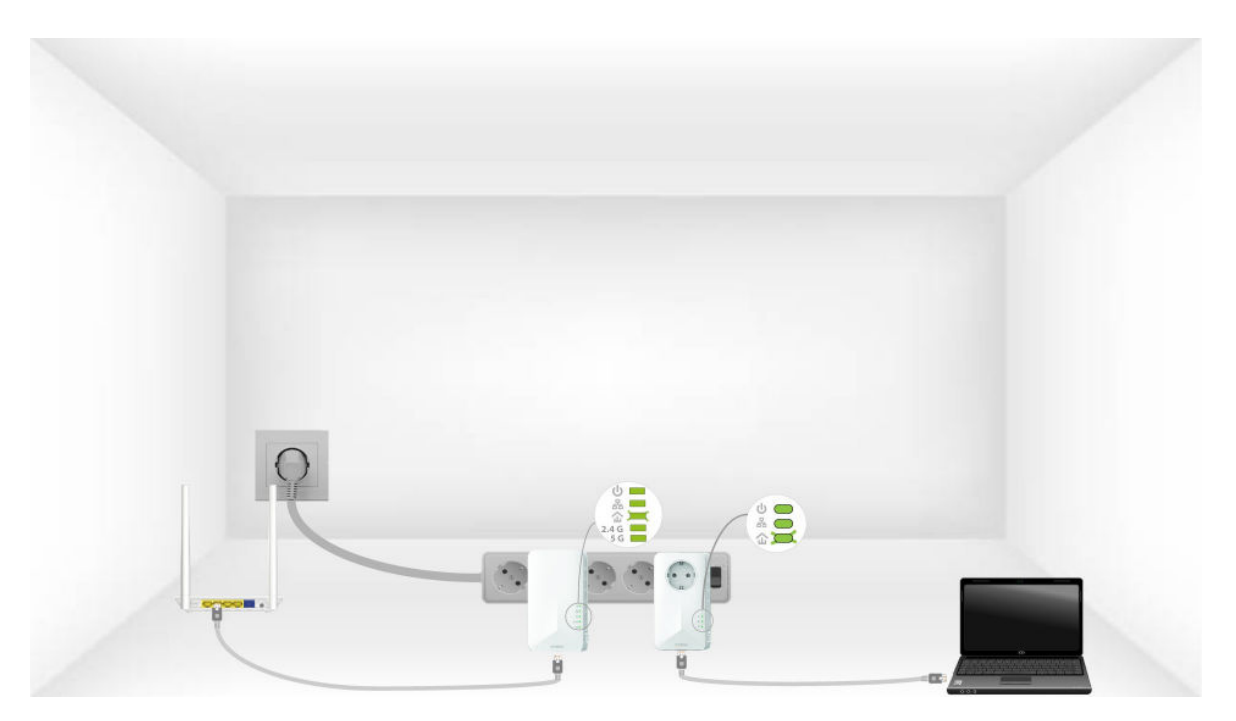

6. Der Verschlüsselungsschlüssel wird festgelegt

Ihr eindeutiger Verschlüsselungscode ist nun eingestellt, und alle LED der Geräte sollten grün leuchten.

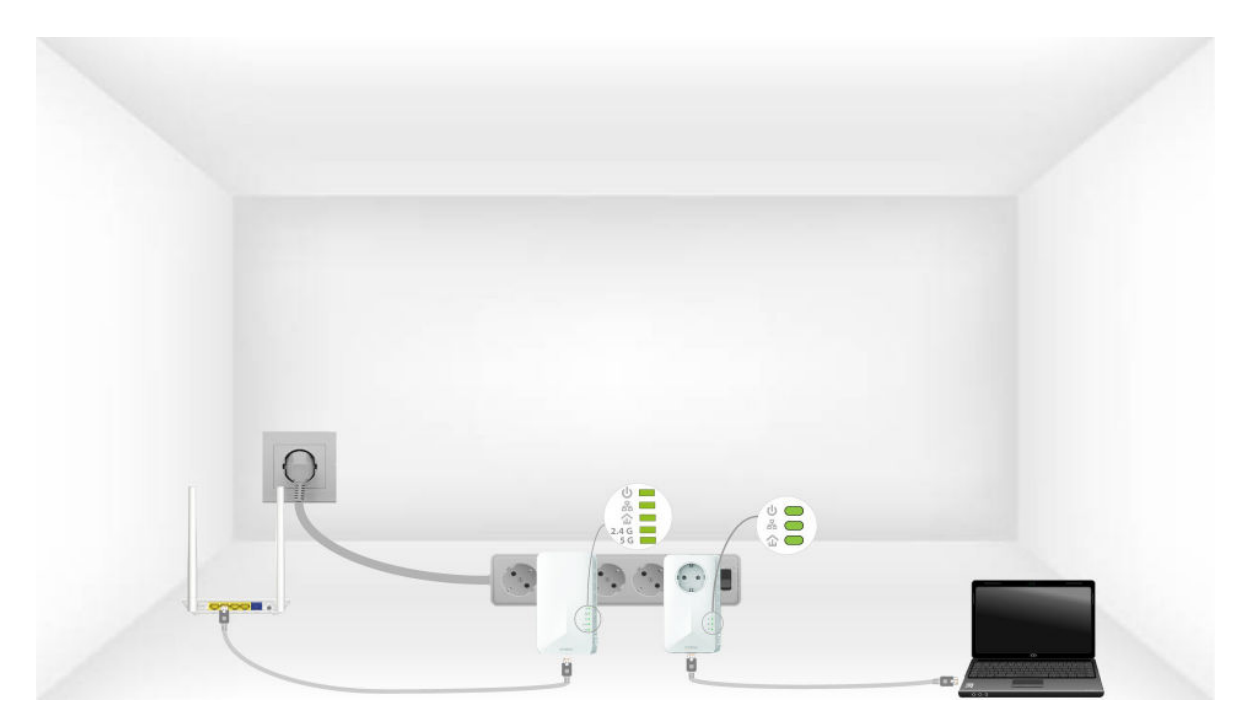

Jetzt müssen Sie die Adapter in den Räumen installieren, in denen Sie sie benötigen. Wir empfehlen dringend, die Adapter nicht auf einen Mehrfachstecker zu stecken.

### <span id="page-30-0"></span>XXI. Wie viele Powerline 1000 kann ich mit demselben Netzwerk verbinden?

Sie können bis zu acht Powerline 1000 in Ihrem Haus innerhalb der Grenze eines einzigen Stromzählers haben.

### Wie wählen Sie die richtige high security level configuration für Ihr Powerline-Netzwerk?

Wenn Sie Ihr Powerline-Netzwerk einrichten, können Sie zwischen zwei verschiedenen High Security-Konfigurationen wählen: High Security Level 1 und High Security Level 2.

- High Security Level 1 ist die hohe Sicherheitsstufe, die in unseren Powerline-Produkten von Haus aus implementiert ist. Die Geräte Ihres Powerline-Netzwerks sind durch einen Standard-Verschlüsselungsschlüssel geschützt, der bei der Herstellung des Produkts eingerichtet wird. Diese Stufe bietet ein hohes Sicherheitsniveau, das für die Nutzung des Produkts durch Verbraucher geeignet ist. Alle unsere Powerline-Produkte haben den gleichen Standard-Verschlüsselungsschlüssel, so dass Sie Ihr Powerline-Netzwerk sofort nach dem Anschließen Ihrer Geräte nutzen können. Und Sie können auch jederzeit und ohne jegliche Konfiguration neue Powerline Devices zu Ihrem bestehenden STRONG Netzwerk hinzufügen.

Mit High Security Level 1 ist Ihr Powerline-Netzwerk bereits hochgradig geschützt, so dass nicht einmal Ihr Nachbar Ihre Verbindung nutzen kann. Wie ist das möglich? Um eine Verbindung zu Ihrem Powerline-Netzwerk herzustellen, muss sich jemand direkt in Ihrer Wohnung oder in Ihrem Haus befinden. Ihr Powerline-Netzwerk ist sicherer als jedes Wi-Fi-Netzwerk, da es nur Ihre vorhandenen Stromleitungen nutzt, was die Strahlung und die Möglichkeiten, Ihr Netzwerk zu hacken, vollständig einschränkt.

Selbst wenn Ihr Nachbar mit denselben Powerline-Geräten ausgestattet ist, die denselben Standardverschlüsselungsschlüssel haben, besteht für ihn aufgrund der Signalverluste zwischen den beiden Wohnungen/Häusern nicht einmal eine geringe Chance, auf Ihr Netzwerk zuzugreifen. Das Signal muss nämlich die beiden Stromzähler (Ihren und den Ihres Nachbarn) passieren, was einen Verlust von 20 dB auf jeder Seite verursacht.

- High Security Level 2: Bietet Ihnen ein verbessertes Sicherheitserlebnis durch die Kopplung Ihrer Geräte und die Generierung eines neuen, einzigartigen Verschlüsselungsschlüssels für Ihr Powerline-Netzwerk. Deshalb ist es die perfekte Lösung, um die hohen Sicherheitsanforderungen bei der Arbeit von zu Hause aus zu erfüllen. Diese Sicherheitsstufe ist erstaunlich einfach auf Ihren STRONG Powerline-

Produkten zu konfigurieren, da Sie nach der Installation aller Ihrer Geräte lediglich die Pairing-Taste auf jedem Gerät nacheinander für 2 Sekunden drücken müssen. Bitte vergewissern Sie sich, dass die RJ45 Ethernet-Verbindung an jedem Gerät, das Sie koppeln möchten, funktioniert, um zu vermeiden, dass Ihre Powerline-Geräte in den Standby-Modus wechseln.

Darüber hinaus verwenden Ihre Geräte nicht nur eine der beiden oben definierten hohen Sicherheitsstufen, sondern ihre Kommunikation ist auch durch die 128-BIT AES Datenverschlüsselung hochgradig gesichert.

Mit anderen Worten: Wenn Sie ein hochleistungsfähiges, stabiles und zuverlässiges Netzwerk wünschen, können Sie unsere Powerline-Produkte mit ihrem hohen Sicherheitsniveau verwenden. Die einzige Entscheidung, die Sie treffen müssen, ist die, ob Sie sich für High Security Level 1 entscheiden oder High Security Level 2 konfigurieren, was Ihnen überlassen bleibt!

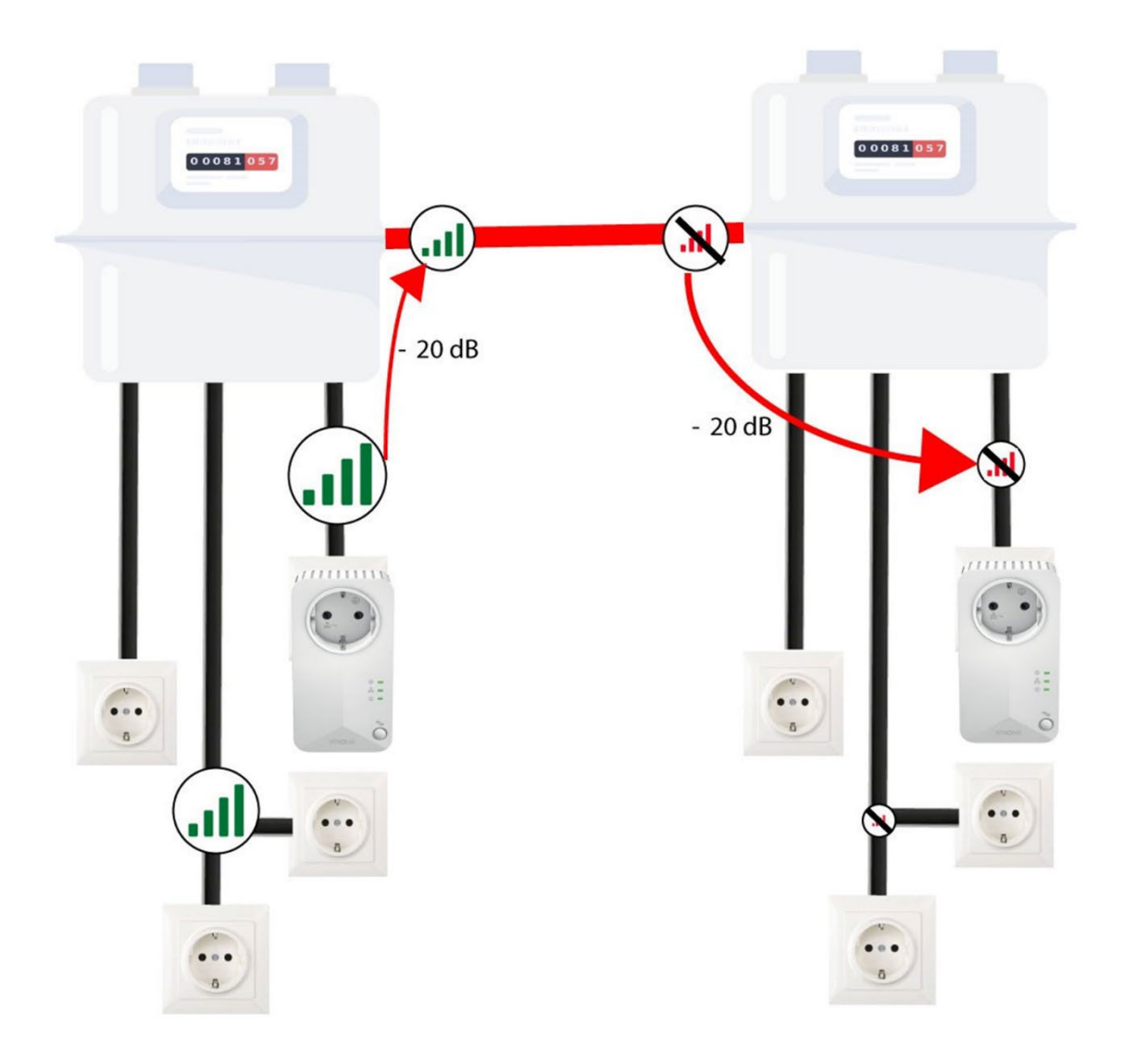

### <span id="page-32-0"></span>XXII. Warum wird mein 2,4-GHz-WLAN unterbrochen und wie kann es helfen, den Kanal auf 1, 6 oder 11 zu wechseln?

Unterbrechungen in Ihrer 2,4-GHz-WLAN-Verbindung sind oft auf Interferenzen zurückzuführen. Dieses Frequenzband wird häufig von verschiedenen Geräten wie Mikrowellen, Schnurlostelefonen und Babyphones sowie von vielen WLAN-Netzwerken genutzt. Wenn mehrere Geräte auf denselben oder sich überschneidenden Kanälen arbeiten, kann es zu Interferenzen kommen, die zu geringeren Geschwindigkeiten, Verbindungsabbrüchen und anderen Leistungsproblemen führen.

Um Interferenzen zu minimieren, empfehlen wir, den WLAN-Kanal auf 1, 6 oder 11 zu ändern. Diese Kanäle sind weit genug voneinander entfernt, um sich nicht gegenseitig zu überlappen, wodurch die Wahrscheinlichkeit von Interferenzen durch andere Netzwerke und Geräte in der Nähe verringert wird. Durch die Auswahl eines dieser Kanäle können Sie die Stabilität und Leistung Ihrer WLAN-Verbindung verbessern.

Um den Kanal zu ändern, greifen Sie über die Weboberfläche auf die Einstellungen Ihres Powerline-WLAN-Geräts zu.

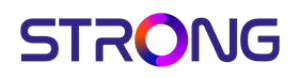

1. Mit dem Powerline Wi-Fi Netzwerk connecten

Verbinden Sie sich mit dem Wi-Fi der Powerline.

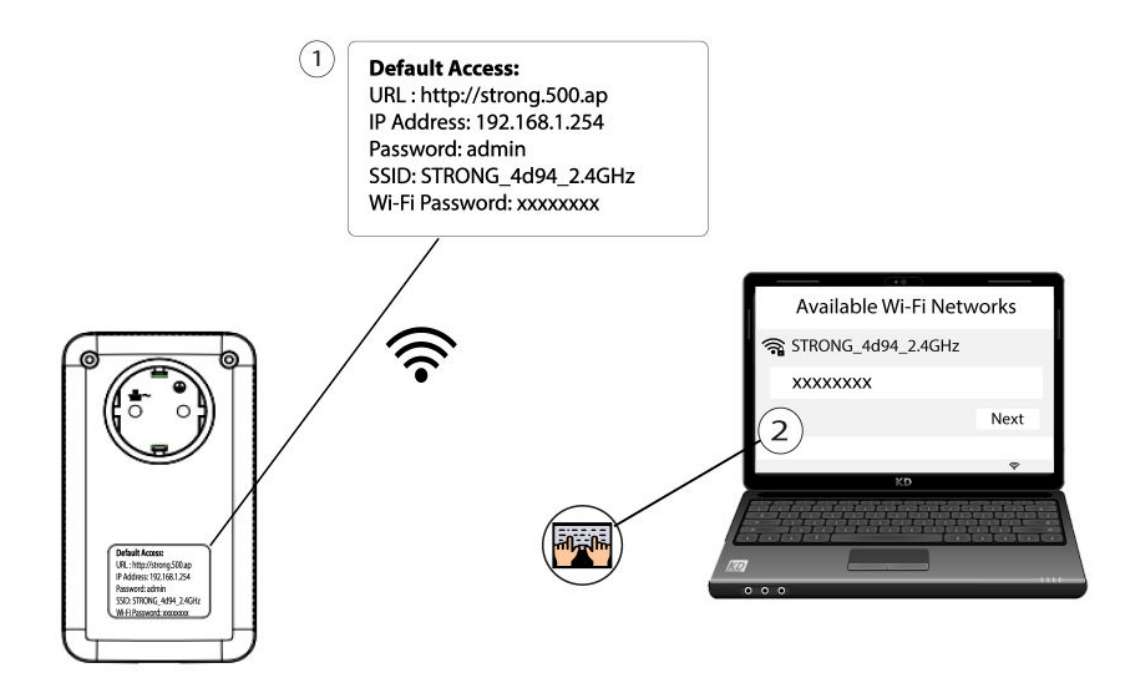

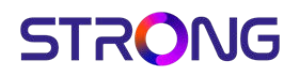

2. Browse zum Web UI

Connect zur Benutzeroberfläche des Powerline Wi-Fi-Moduls über Wi-Fi oder durch Eingabe von **http://strong.500.ap** in die Adressleiste Ihres Internet-Browsers, die Schnittstelle sollte erscheinen.

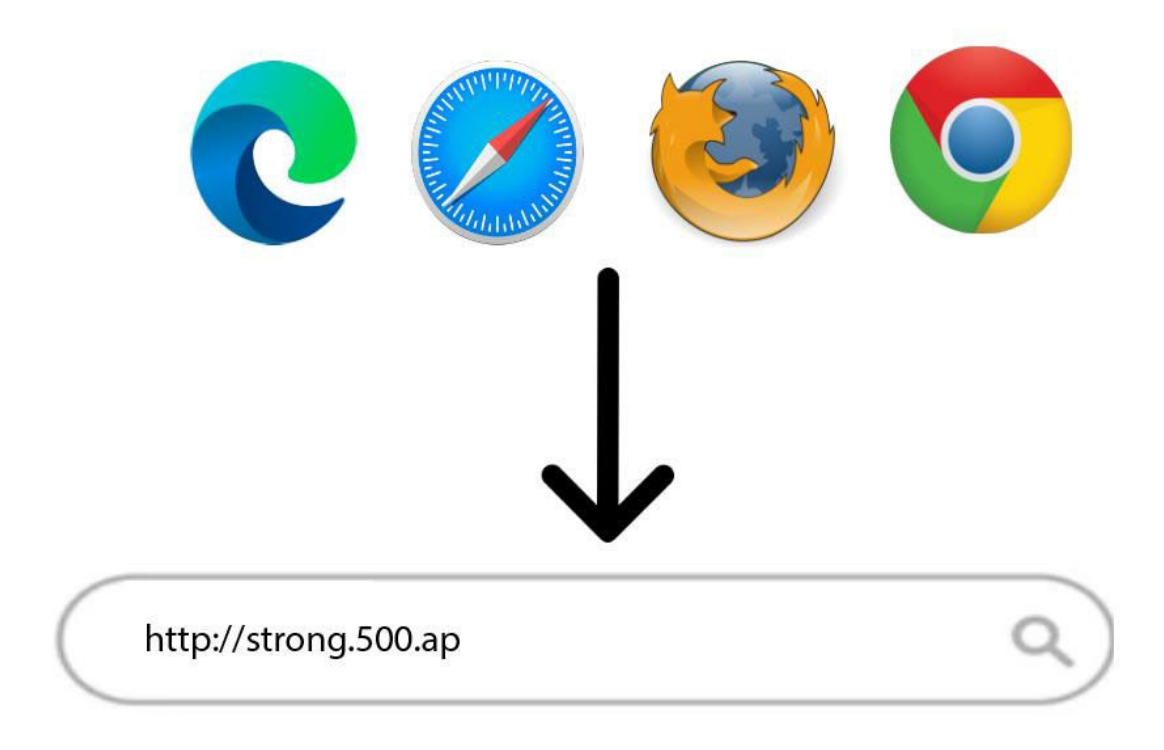

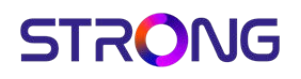

3. Geben Sie die Anmeldeinformationen ein

On auf der Startseite geben Sie das Passwort ein: **admin**

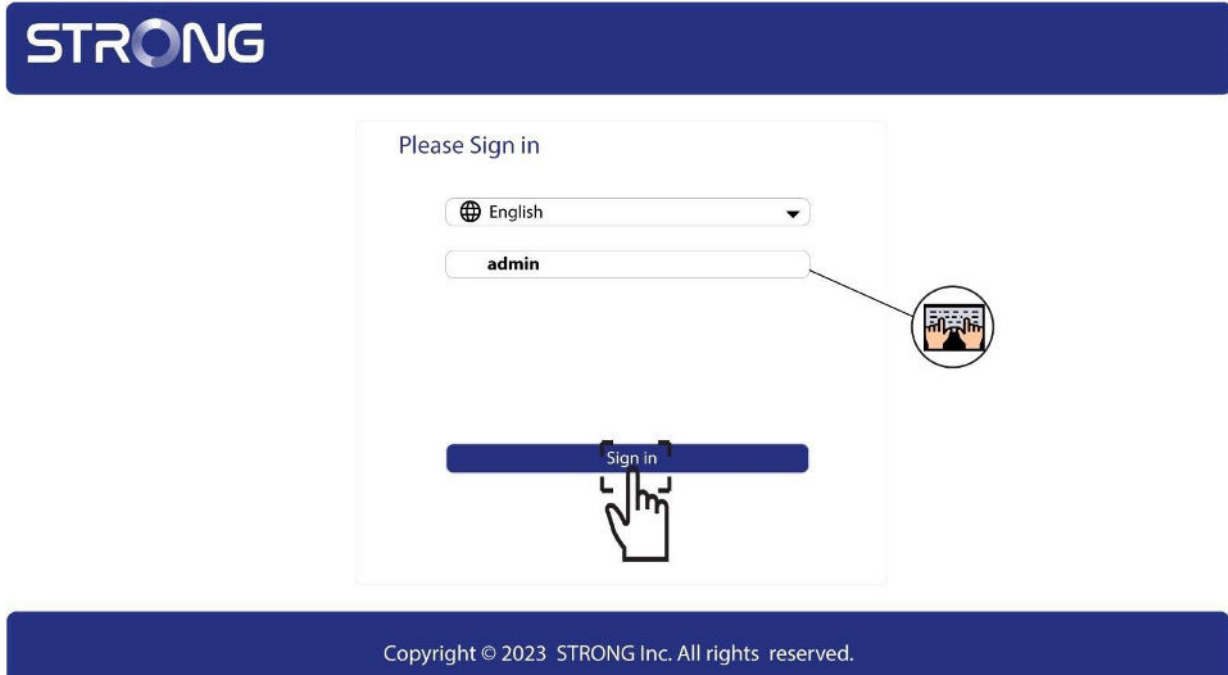

4. WLAN Settings

Klicken Sie auf WLAN Settings und wählen Sie dann Basic Settings.

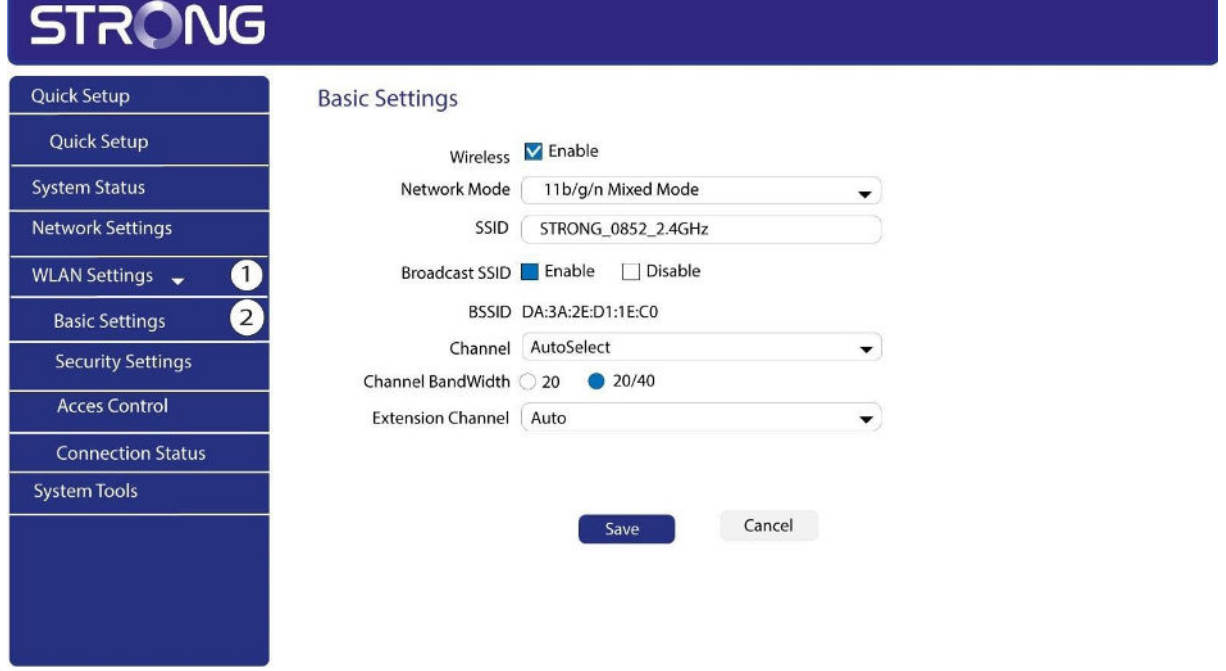

5. Wählen Sie das Wi-Fi-Netzwerkband

Klicken Sie auf die Schaltfläche **2.4G** oder **5G**, um das Netzband auszuwählen. Wählen Sie dann den Kanal in der Dropdown-Liste (entweder 1, 6 oder 11) und klicken Sie auf Speichern.

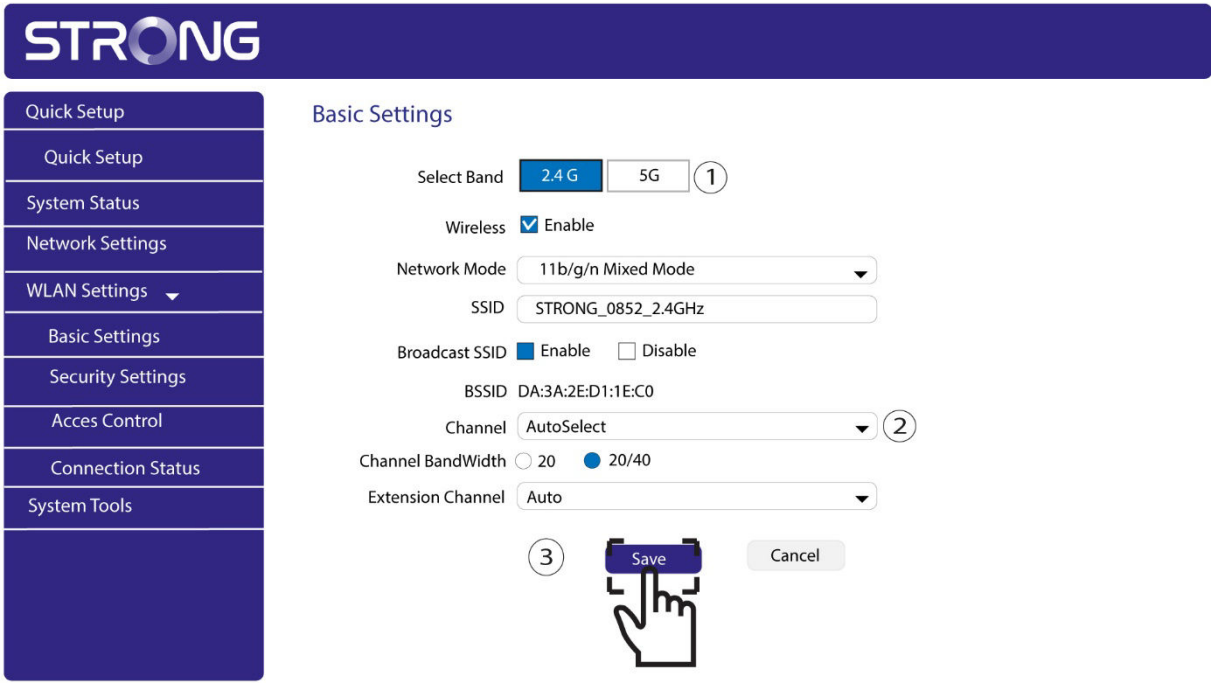